## **PROJECT REPORT ON DIU-STORE**

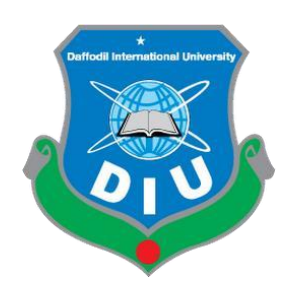

## **DAFFODIL INTERNATIONAL UNIVERSITY**

## **DHAKA, BANGLADESH**

September 2020

## **DIU-STORE: A MODERN E-COMMERCE WEBSITE By TARIKUL ISLAM ID: 162-15-746**

This Report Presented in Partial Fulfillment of the Requirements for the Degree of Bachelor of Science in Computer Science and Engineering

> Supervised By Mr. Mohammad Monirul Islam Lecturer (Senior Scale) Department of CSE Daffodil International University

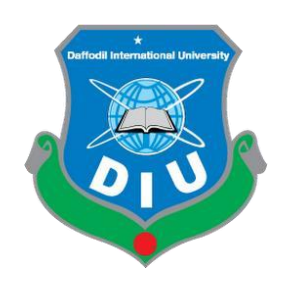

## **DAFFODIL INTERNATIONAL UNIVERSITY**

## **DHAKA, BANGLADESH**

September 2020

### **APPROVAL**

This Project/internship titled "DIU-STORE: A modern E-commerce website" submitted by Tarikul Islam, ID No: 162-15-746 to the Department of Computer Science and Engineering. Daffodil International University has been accepted as satisfactory for the partial fulfillment of the requirements for the degree of Bachelor of Science in Computer Science and Engineering and approved as to its style and contents. The presentation has been held on September 23, 2020.

## **BOARD OF EXAMINERS**

**Dr. Syed Akhter Hossain Chairman Professor and Head** Department of Computer Science & Engineering Faculty of Science & Information Technology Daffodil International University

### **Dr. Sheak Rashed Haider Noori Internal Examiner Associate Professor**

**\_\_\_\_\_\_\_\_\_\_\_\_\_\_\_\_**

**\_\_\_\_\_\_\_\_\_\_\_\_\_\_\_**

**\_\_\_\_\_\_\_\_\_\_\_\_\_\_\_\_**

Department of Computer Science & Engineering Faculty of Science & Information Technology Daffodil International University

# **Assistant Professor**

Department of Computer Science & Engineering Faculty of Science & Information Technology Daffodil International University

#### **Dr. Mohammad Shorif Uddin External External Examiner Professor and Chairman**

**\_\_\_\_\_\_\_\_\_\_\_\_\_\_\_**

Department of Computer Science and Engineering Jahangirnagar University

**Md. Zahid Hasan Internal Examiner** 

## **DECLARATION**

We hereby declare that, this project has been done by us under the supervision of **Md. Mohammad Monirul Islam, Lecturer, and Department of CSE** Daffodil International University. We also declare that neither this project nor any part of this project has been submitted elsewhere for award of any degree or diploma.

**Supervised by:**

**\_\_\_\_\_\_\_\_\_\_\_\_\_\_\_\_\_\_**

**Md. Mohammad Monirul Islam** Lecturer (Senior Scale) Department of CSE Daffodil International University

#### **Submitted by:**

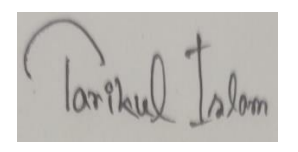

**\_\_\_\_\_\_\_\_\_\_\_\_\_\_\_\_\_\_\_**

**Tarikul Islam** ID: 162-15-746 Department of CSE Daffodil International University

## **ACKNOWLEDGMENT**

First of all, I express my heartfelt thanks and gratitude to Almighty God for His divine blessing to help me to successfully complete the final year project.

I am so grateful and wish my deepest indebtedness to Md. Mohammad Munirul Islam, Senior Lecturer, CSE Department, International Daffodil University, Dhaka .Deep Knowledge & keen interest of my supervisor in the field of "Web Application Development" to carry out this project. It was possible to complete this project by his relentless patience, academic guidance, continuous motivation, constant and enthusiastic supervision, constructive criticism, helpful advice, reading many bad drafts, and correcting them at all times.

I would like to express my sincere gratitude to Head, CSE Department, for his kind support in finishing my project, as well as to other faculty member and staff of Daffodil International University's CSE Department.

I would like to thank my entire course partner at Daffodil International University who, while completing the course work, participated in this discussion. .

**Lastly**, with due regard I must accept my parents' continuous support.

#### **ABSTRACT**

The project "**DIU-STORE: A Modern E-commerce Website**" is an online shopping platform for purchasing product where anyone can sign up as a Customer and purchase product from the website. This project aims at the creation and implementation of an online shopping framework for business to business and business to consumer platform. DIU-SHOP provides different services for Customers. Customer can also comment on every available product on this shop using Facebook social platform. The order tracking feature is one of the most important features on my website. The customer can then apply the dial code number to see what stage his product is in. Customers must add to the cart to place the order, continue to checkout and place the order or add to the wish list for a later order. Customers will be able to make payments through two systems, one is MasterCard and the other is Hand Cash. There are different blog posts that are generated by admins for customers to read. There are three types of user, Customer, Admin and Super admin. All admins are sellers they can add products, edit product information, delete products, approve and cancel the order, and create blog posts under any product. Super admin can monitor the whole system, any actions can be taken, anywhere in this system. Normally, Super admin adds admin, deletes admin and the rest of the procedure is the same as admin.

## **TABLE OF CONTENTS**

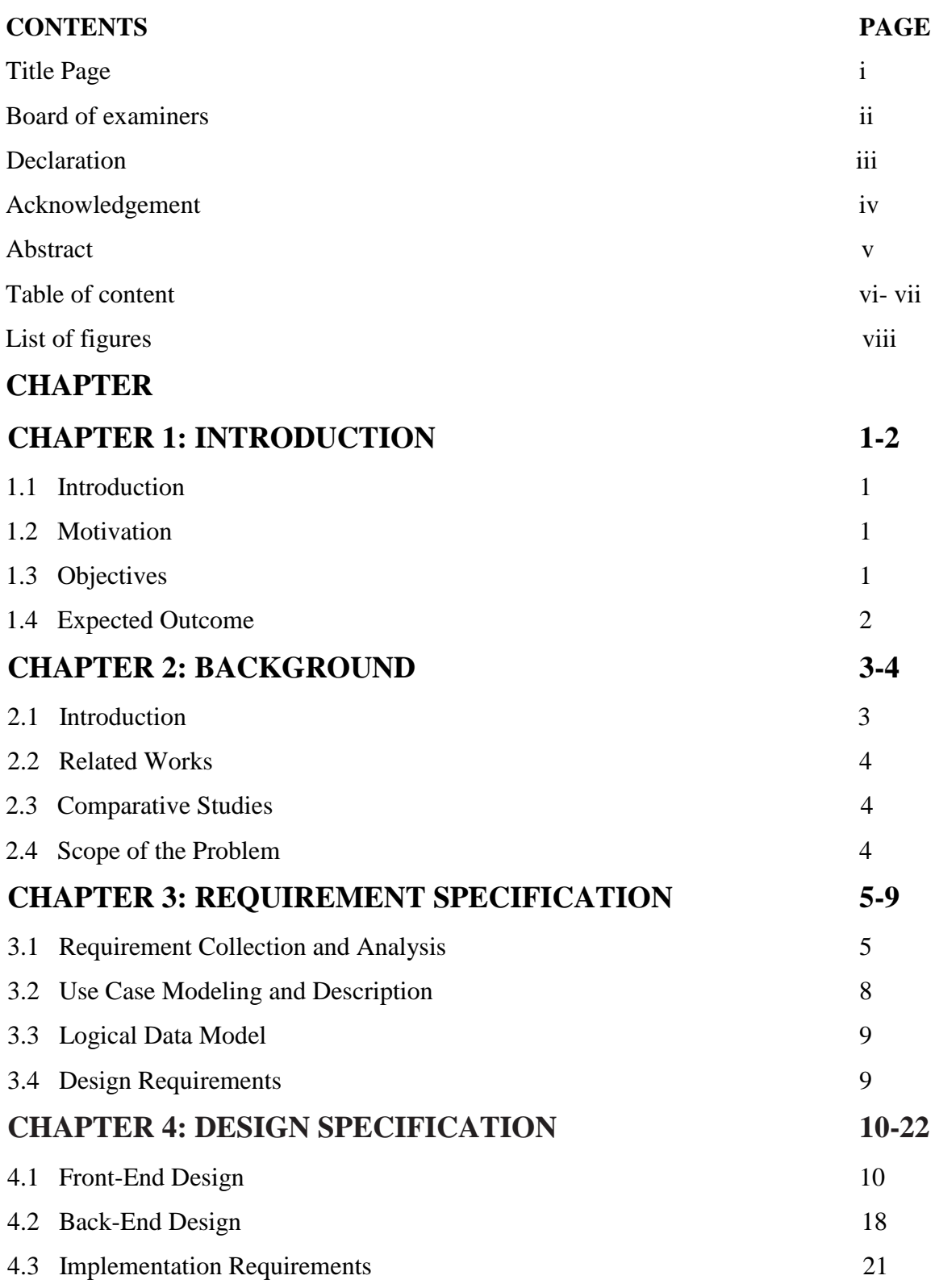

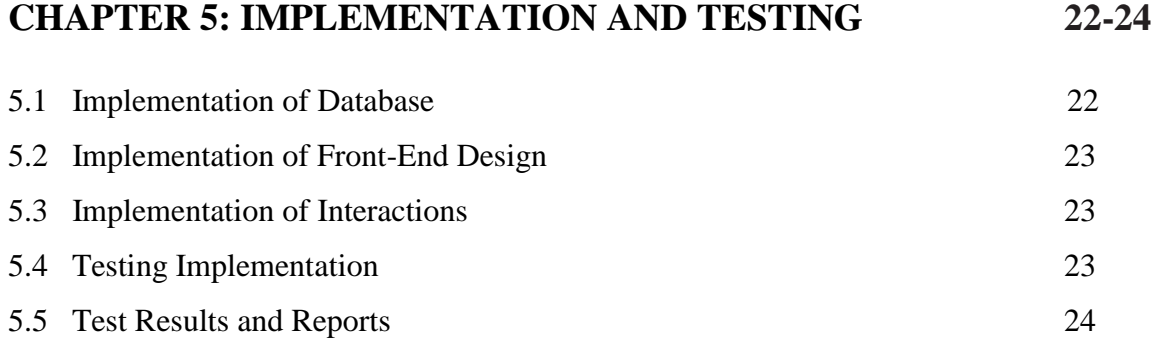

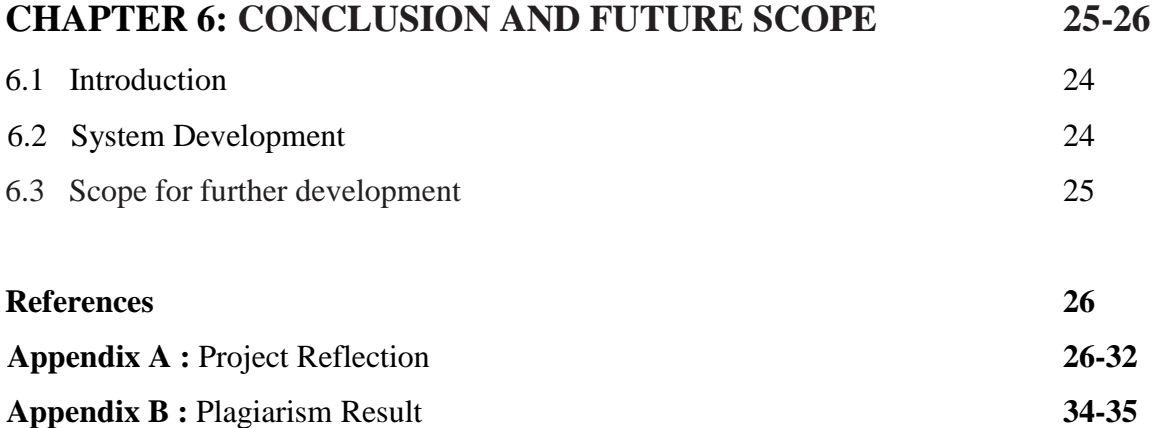

## **LIST OF FIGURES**

#### **FIGURES PAGE NO**

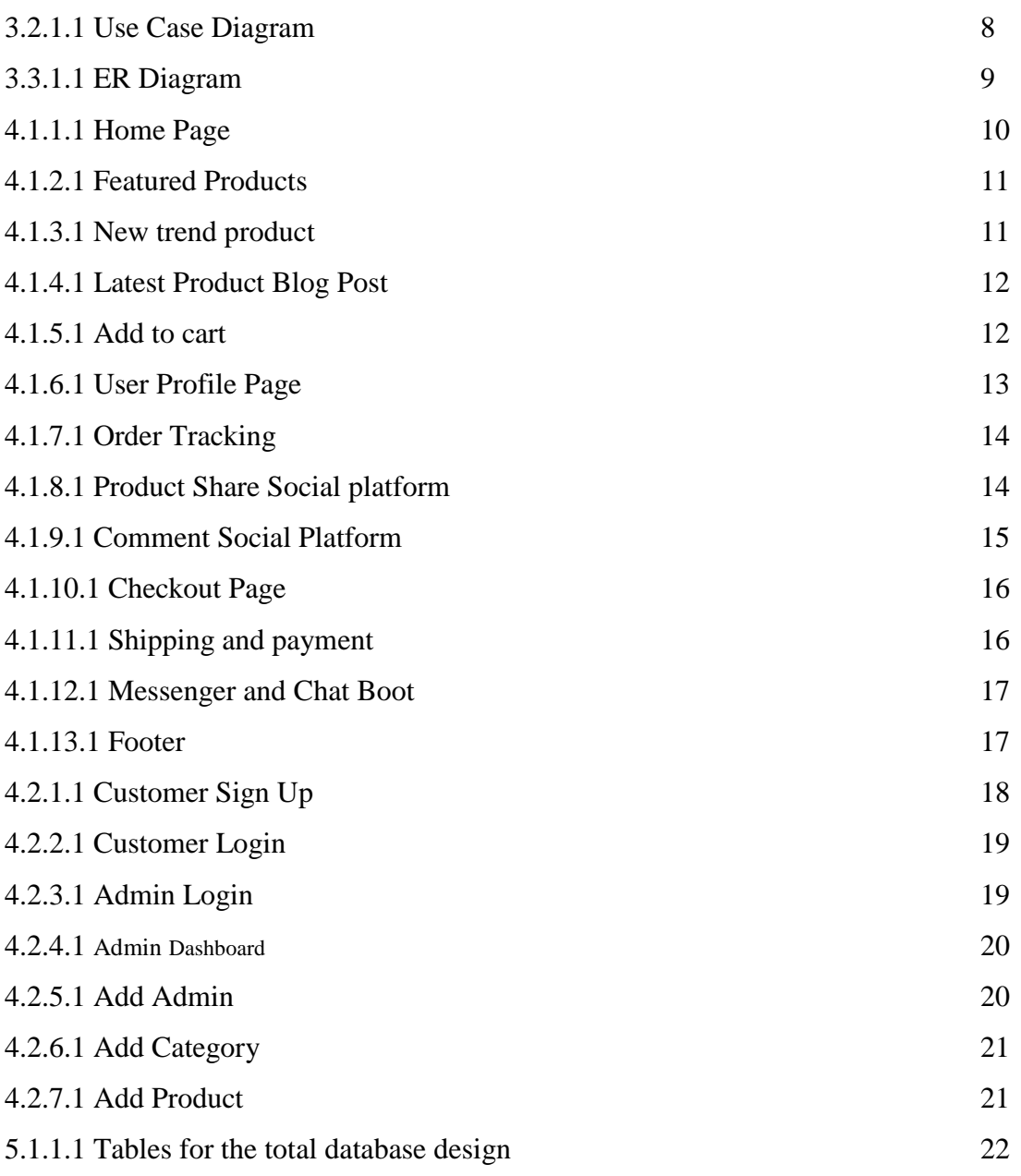

## **Chapter 1 Introduction**

#### **1.1 Introduction**

**DIU-STORE: A modern e-commerce website system for** online shopping platform where people can easily search products and buy products. To buy any product customers has to sign up on this shop. Customers now have greater productivity by using this online shopping site to purchase something online. One of the most critical features on my website is the order tracking tool. To see what stage his product is in, the client may then apply for the dial code number. **DIU-STORE** has three types of user, Customer, Admin, and Super admin. All admins are sellers they can add products, edit product information, delete products, approve and cancel the order, and create blog posts under any product. Super admin can monitor the whole system, any actions can be taken, anywhere in this system. Normally, Super admin adds admin, deletes admin and the rest of the procedure is the same as admin.

#### **1.2 Motivation**

In our **everyday** lives, we are totally reliant on digital technologies now in **2020**. Digital technology provides easy access to information, better connectivity, facilitates creativity and innovation, and usually ensures efficiency. Now come to the point. **The overall idea of that project started with a long survey on e-commerce** and the definition of online service sale. My supervisor encouraged me to do the same thing differently between the title, protection and pre-phase1 and I took the opportunity to create an online shop with some different feature.

#### **1.3 Objective**

In order to achieve this aim, I will continue update this project under my maintenance and add the following features below:

#### **User friendly User Interface**

My main aim of DIU-STORE development is to increase the satisfaction of the user with using an ERP system experience by providing a unique and some useful features, I hope that the users will be pleased with the services and products of the system. Its simple interface can improve the productivity of users.

#### **Improved Product Searching**

I will improve my product searching system. I have a plan. Through voice searching, the customer will find their desired product. I will add this voice system feature to my website very soon.

### **1.4 Expected Outcome**

After the feasibility case study of my proposed project, I could imagine that DIU-STORE would be one of the unique and modern E-commerce platforms, and it would be very simple and intelligent for admins to use and start selling products.

#### **1.4.1 Order Tracking System:**

The order tracking feature is one of the most important features on my website. The customer can then apply the dial code number to see what stage his product is in.

## **1.4.2 User Sign Up:**

It'll be very convenient for someone to sign up by name, email, address, phone number and address as a customer here.

#### **1.4.3 Admins:**

Is necessary for the admin to sign up first as a client, and then contact the contact page to establish an admin account in this framework.

#### **1.4.4 Users:**

In this system, there will be three user forms, Admin, Super Admin and customers will use the functionality of this system

## **CHAPTER 2 Background**

#### **2.1 Introduction**

**DIU-STORE** is a modern online shopping platform where people can easily buy product. To buy any product customers has to sign up on this shop. The purpose of this project is to develop and implement and online system for business purpose .**Using** my system customer can easily searching any kind of products and it works very fast. Via contact from the contact page customers will communicate with the super admin. Super admin can add admin, where all admin can add product, add categories, build blog posts under each product, and get a customer order.

#### **2.1.2 Application Features**

There are three functional segments for customer, admin and super admin.

#### **Features for customer**

- search product
- Add to cart
- Add to wish list for later order
- Comment on product
- Order Track
- Proceed to checkout for order
- Interactive easy user interface
- Share product any social plate form (Facebook, Twitter)

#### **Features for admin**

- Create/delete/edit category
- Insert product under any category
- Create/Edit/delete product
- Add/delete/edit blog post
- Receive order
- Cancel Order
- Receive messages from customers
- Easy Admin Panel

## **2.2 Related Works**

There are many online shopping platforms all over the World. The biggest are:

- Amazon
- Alibaba
- Daraz
- Evaly
- Chaldal
- Ajker deal

## **2.3 Comparative Studies:**

Just Say What Your Needs! The system will fetch with the needed products on the shop page is the main specialty of this project. Customer's rating under each product is another specialty of this project where customers can rate and comment on each product page. The order tracking feature is one of the most important features on my website. The customer can then apply the dial code number to see what stage his product is in. Userfriendly admin panel and front end provide better selling experience for admin and best buying experience for customers.

## **2.4 Scope of the Problem:**

This project does not have any significant limitations. I have completed the project as I have supervised, but if there are any user needs; it will be built according to the requirements.

## **CHAPTER 3 Requirement Specification**

#### **3.1 Requirement Collection and Analysis**

This web application can be used by three groups of users: client, admin, and super admin. Their functions in this project are predefined in this application by what they can do. The group of product and product shall be inserted from the admin panel by the admin and super admin. Under each object, customers can rank products and comment and purchase products that are uploaded by the admin.

Establish two distinct customer and admin login schemes where customers can sign up and log in directly from the web page, and this connection (diushop.teamdotbd.com/admin) must be used by admin to log in to the admin panel and manage items, accept customer orders and messages.

#### **3.1.1 Web Programming**

#### **HTML5**

HTML5 is a markup language for hypertext. The new edition of this markup language is HTML5. It is used to build audio, video documents, text and mix and customize hypertext links between documents and buttons, etc. HTML5,which is commonly used on the World Wide Web. The browser-side language that is readable for all browsers is HTML5. For example, it can insert JavaScript scripts that interrupt the behavior of HTML5 web pages and build interactive web features.

#### • CSS3

The new development of the vocabulary and intentions of Cascading Style Sheets CSS3 to cover CSS2.1 is CSS3. Colors, style, and fonts can be included in the html tag through the specified class or ID. CSS3 is HTML-free and can be used in any markup language based on XML. The absence of HTML5 from CSS3 makes it stress-free for web pages to be preserved, style sheets to be altered across pages, and pages to be altered in several different contexts, such as translucent, gradient, etc.

#### **Bootstrap Framework**

Bootstrap is one of the best CSS front-end application for sensitive, first front-end mobile Web creation. It is an open source platform for use on web pages of any kind. Bootstrap incorporates HTML, CSS, and JavaScript code to assist web application building developers and can also be used to develop the development of desktop and mobile apps. An additional justification for using Bootstraps Sensitive Smartphone, Tablet and Laptop Modification is more beneficial. With thousands of elements already installed, Bootstrap is simpler to use for a full grid system. It comes with plenty of JS and CSS.

#### **PHP**

PHP mean that for Hypertext Preprocessor. It is a server-side programming language. PHP can only be interpreted on a server that has PHP installed. It is available free of charge for the creation of a static, interactive website or web application. The PHP runtime implements PHP code in a requested file to produce traditionally vibrant web pages or dynamic images used on websites.

#### **Laravel 6.x (Framework)**

Laravel is a free, open-source Php framework. A very attractive website can be created using laravel framework and it is very strong in terms of security. Nowadays Many websites are created using Laravel Framework and it is the most powerful framework in PHP programming language.

#### **MySQL Database Server**

MySQL is SQL - structured query language based relational database management system. It is used for a vast array of data, including data warehouse, e-commerce, application logging, etc. MySQL is commonly used for online databases. MySQL database is able to store data very easily and to retrieve data. Visitors to several websites will communicate with MySQL simultaneously.

#### **MySQL VS Other Database**

This range of tools has a complete, secure structural location and the deployment of database-focused Internet applications. Linux, UNIX, and Windows are open. MySQL is an open-source database that gives powerful database management and is free to use. It's an efficient and effective solution for enhancing advanced features such as:

- For transactional processing, data protection and support are strong.
- Optimum speed to ensure high performance.
- MySQL guarantee of 24x7 high availability.
- Huge range of data model.

MySQL enables quick and simple maintenance, debugging, and updates.

#### **3.2 Use Case Modeling and Description**

#### **3.2.1 Description of use case modeling**

A use case diagram models the application and reflects the system's interactions with users. Use Cases of usage will be planned and actors will be defined when a system is evaluated to gather its features. In general, the case diagram for use is a graphical overview of the interactions between the components of a device. It is a technique used to describe and organize system specifications in system analysis. Typically, the actors are specifically interested in determining the system according to their positions. There are three types of users who are actors in this system. These are:

- Customer
- Admin
- Super Admin

Different actors have a distinct role to play in the system's actions.

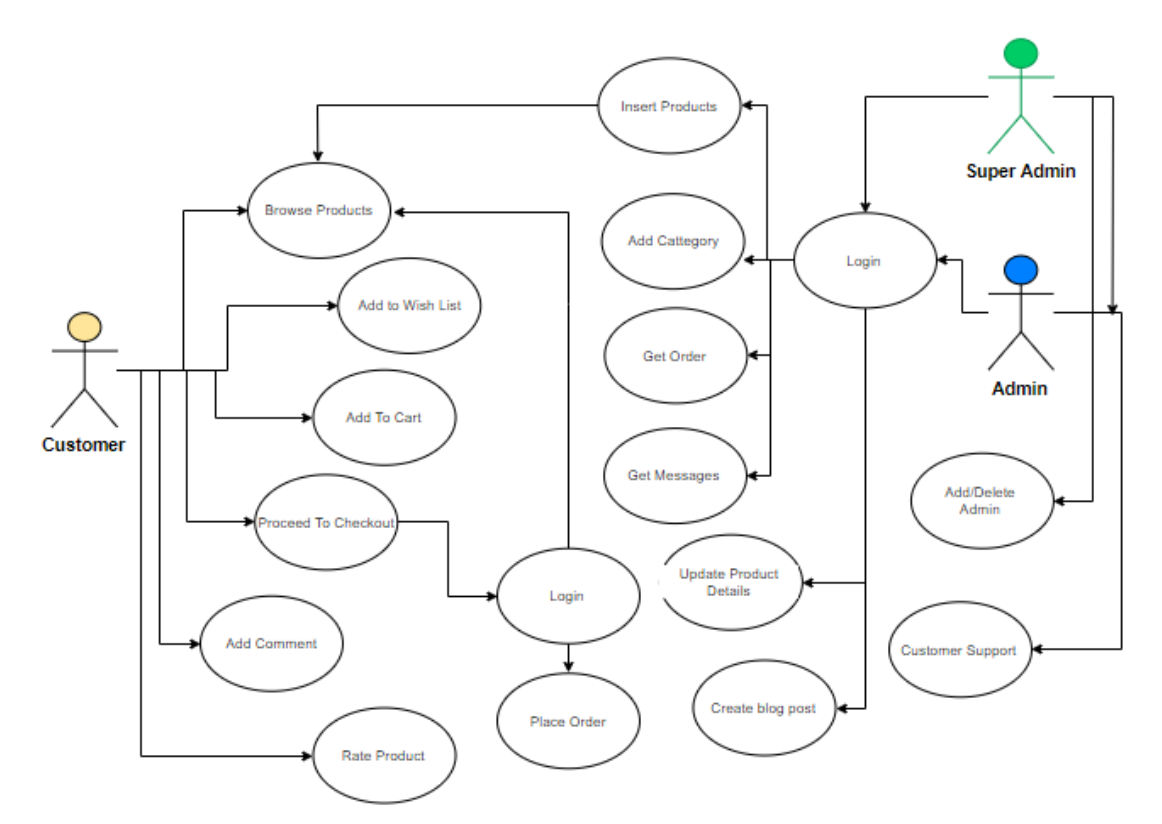

**Figure 3.2.1.1: Use Case Diagram**

### **3.3 Logical Data Model**

## **3.3.1 ER Diagram**

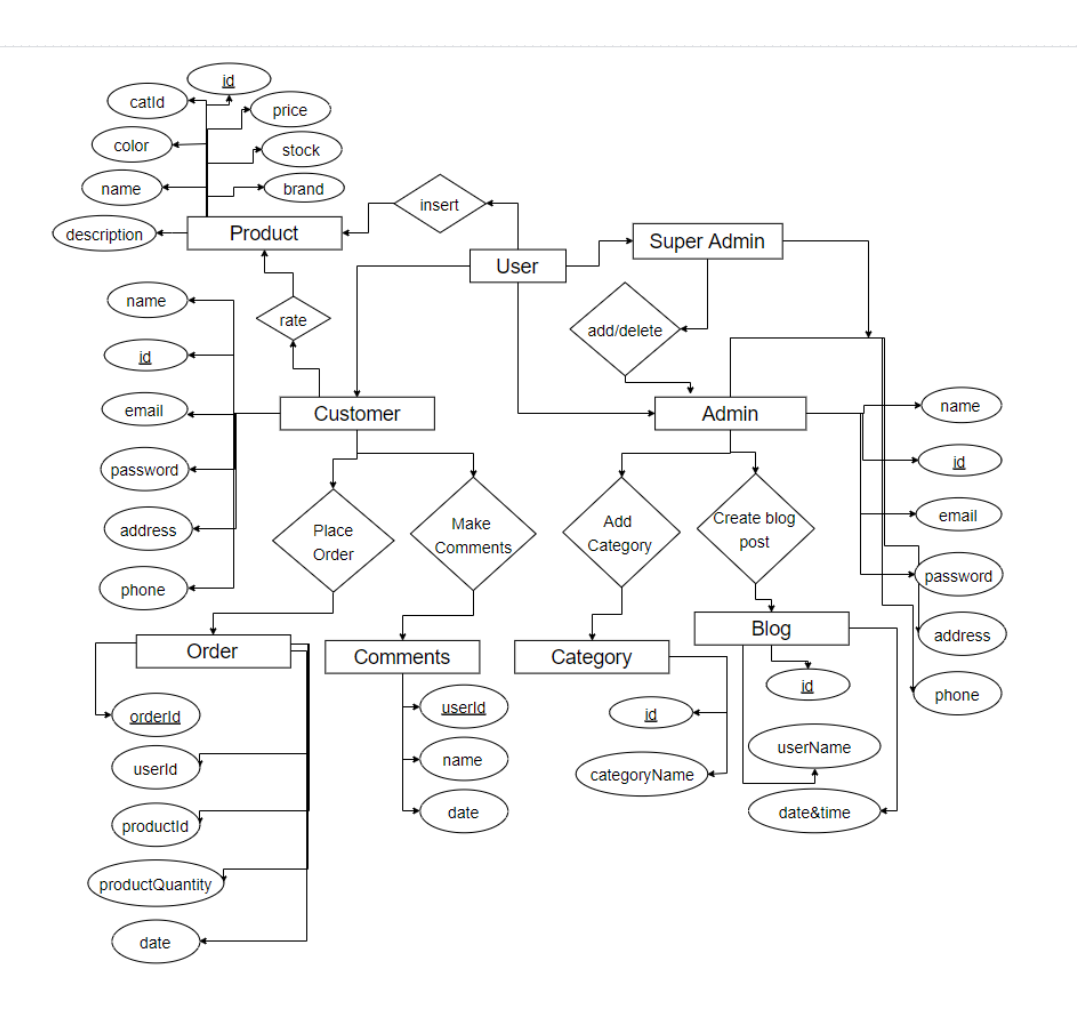

**Figure 3.3.1.1: ER Diagram**

## **CHAPTER 4**

## **Design Specification**

#### **4.1 Front-End Design**

System design is the method of determining the system's overall architecture, components, interfaces, and data types to describe and define specifications for a system. It is also regarded as the application of system theory to the creation of goods. **4.1.1 Home Page**

The photo shows this online shopping platform's home page. The portion of the header includes the logo on the left and the menu (Home, Blogs, Contact, About, Order Tracking, Register/Login).

| П<br>01731027747<br>⊠ tarekahmed8800@gmail.com | Order Traking বাংলা | Register/Login               |               |                |
|------------------------------------------------|---------------------|------------------------------|---------------|----------------|
|                                                |                     |                              |               |                |
| <b>DIU-STORE</b>                               | Search for products | $\alpha$<br>All Categories v |               | Cart<br>\$0.00 |
|                                                |                     |                              |               |                |
|                                                |                     |                              |               |                |
| $\equiv$ CATEGORIES                            |                     |                              |               | Blog           |
| Men's Fashion                                  | $\rightarrow$       |                              |               |                |
| Women's Fashion                                | $\rightarrow$       |                              |               |                |
| Child's                                        | $\rightarrow$       | I PHONE 11                   | $\frac{1}{2}$ |                |
| Watch                                          | $\rightarrow$       | \$400                        |               |                |
| Furniture                                      | $\rightarrow$       | Apple                        | ś             |                |
| Electronics                                    | $\rightarrow$       |                              |               |                |
| Health                                         | $\rightarrow$       | <b>Shop Now</b>              |               |                |
| Beauty                                         | $\rightarrow$       |                              |               |                |

**Figure 4.1.1.1: Home Page**

#### **4.1.2 Featured Products**

Featured Products are under the slider shown on the home page. The photo bellow highlighted the featured products on this online shopping site.

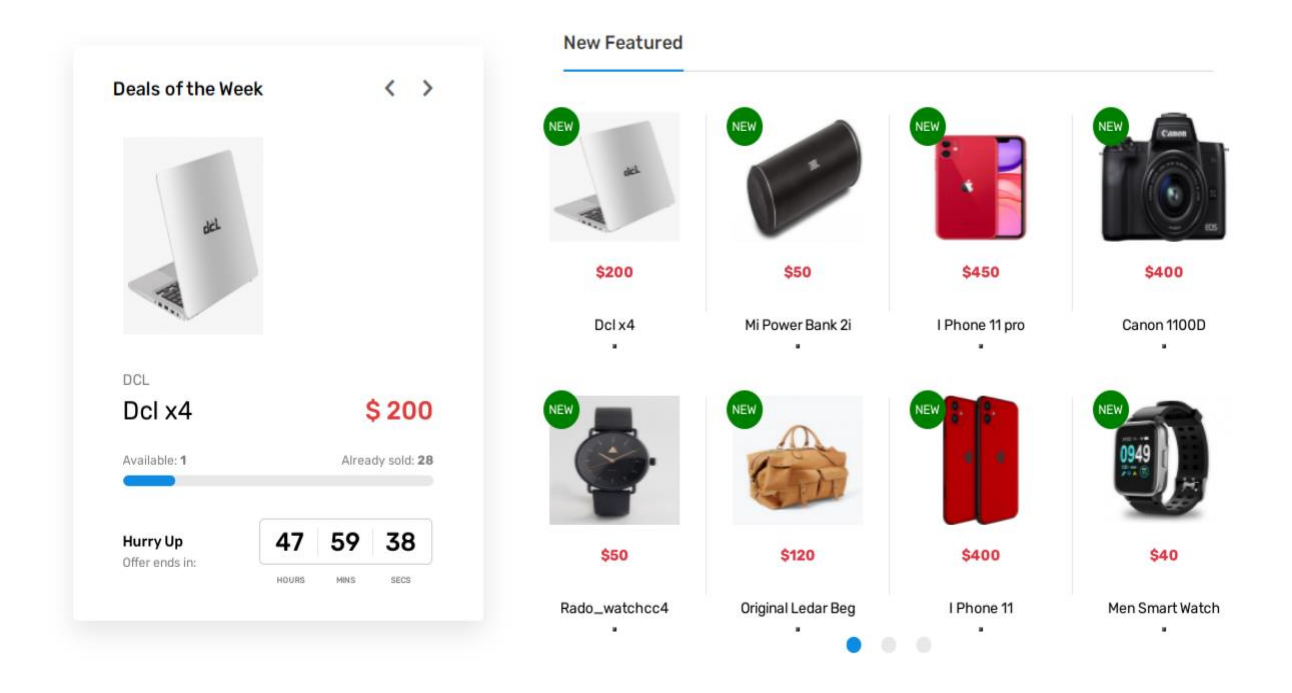

## **Figure 4.1.2.1: Featured Products**

#### **4.1.3 New Trend Product**

Only the new products that are uploaded to the website can be seen in this section. This is a very important section for the customers that they can use to buy new products. **New Trend** 

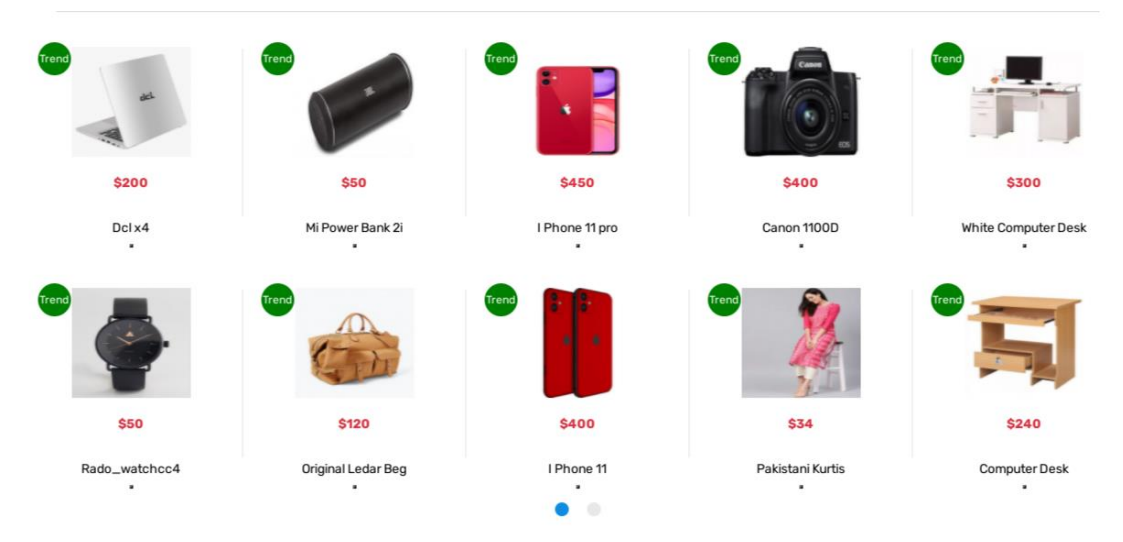

**Figure 4.1.3.1: Trend Product**

#### **4.1.4 Latest Product Blog Post**

The admin will generate the most current blog entries. These blog posts have been displayed on the home page and the machine can leap into the blog page by pressing the "Continue Reading" button.

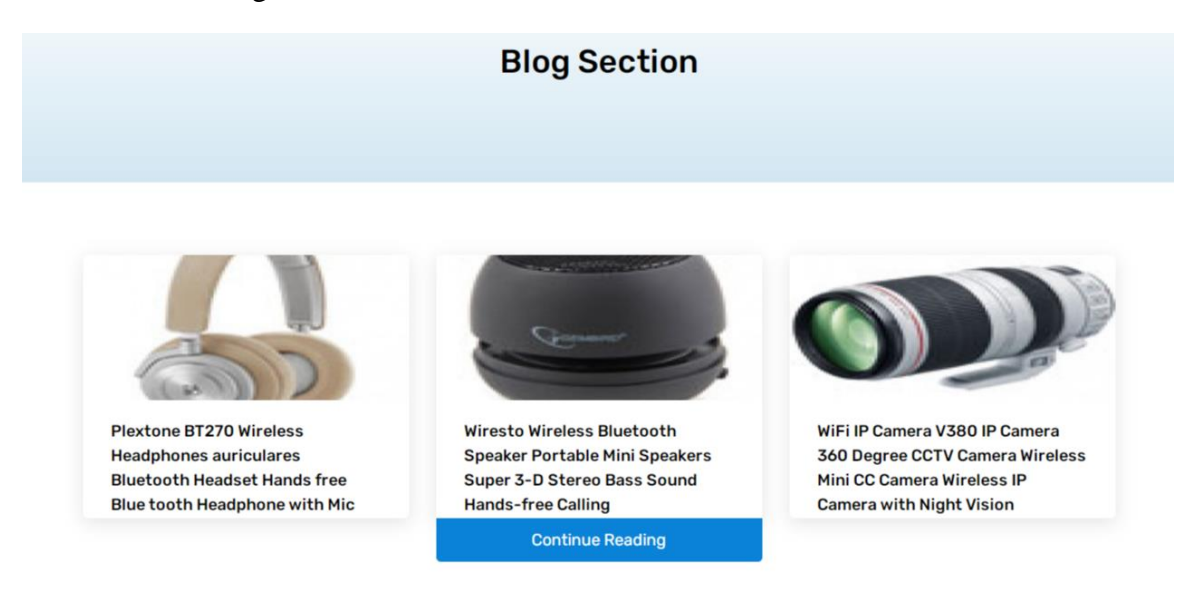

**Figure 4.1.4.1: Latest Product Blog Post**

#### **4.1.5 Add to cart**

ct Short Description × Deals of the W Color **SAMSUNG Music 2** white Product code: 6666 Size Category: Electronics small SubCategory: Mobile & Tablet Quantity Dol x4 Brand: Samsung Stock: Available Add To Cart Dcl x4 47 59 23 łurry Up \$10 A4TECH 0P-730D Gaomi BT270

It is very easy to go to the card page any kind of page loading.

**Figure 4.1.5.1: Add to Cart modal**

### **4.1.6 User Profile Page**

Here the user will be given everything, will be able to change the profile information like password, profile image etc. and will be able to see the all orders.

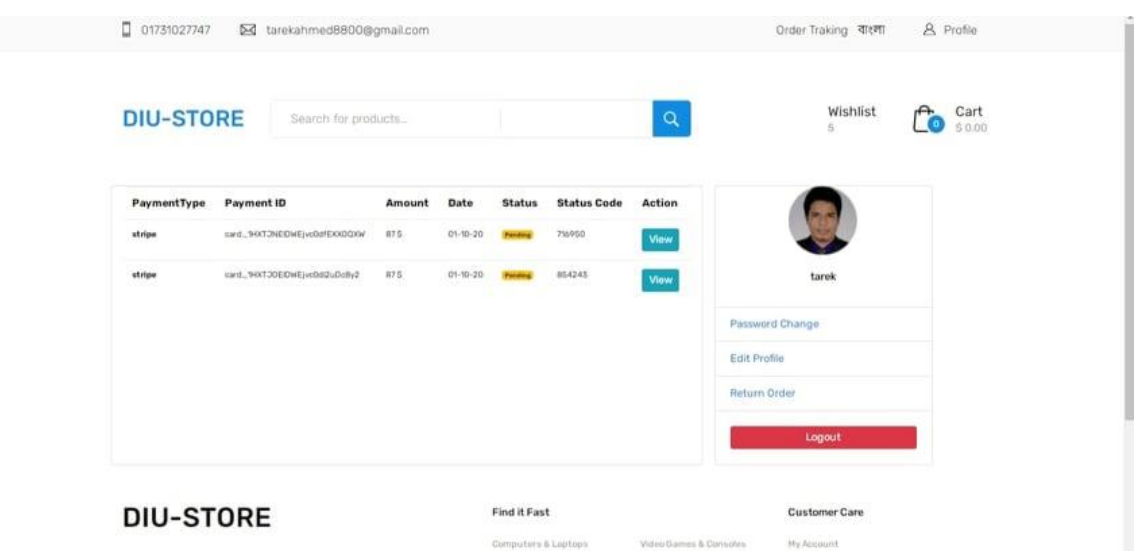

#### **Figure 4.1.6.1: User Profile Page**

#### **4.1.7 Order Track**

Order track is the most important feature in my website. Here users can see the status of their order using the status code.

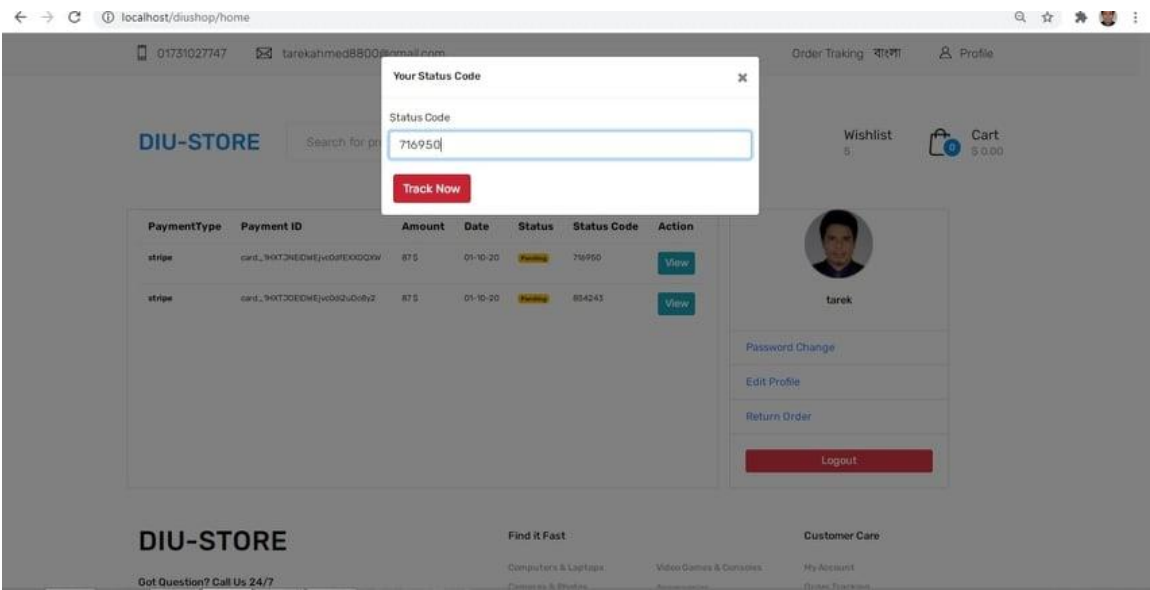

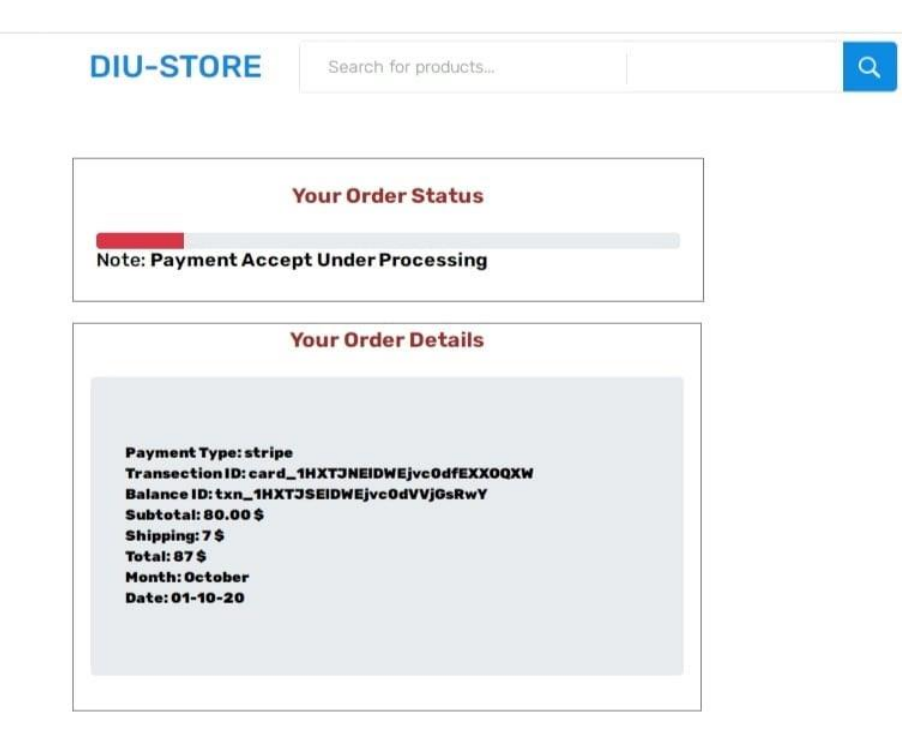

**Figure 4.1.7.1: Order Track**

#### **4.1.8 Product Share Social Platform**

Here users can share any product on any social platform like Facebook, Twitter etc.

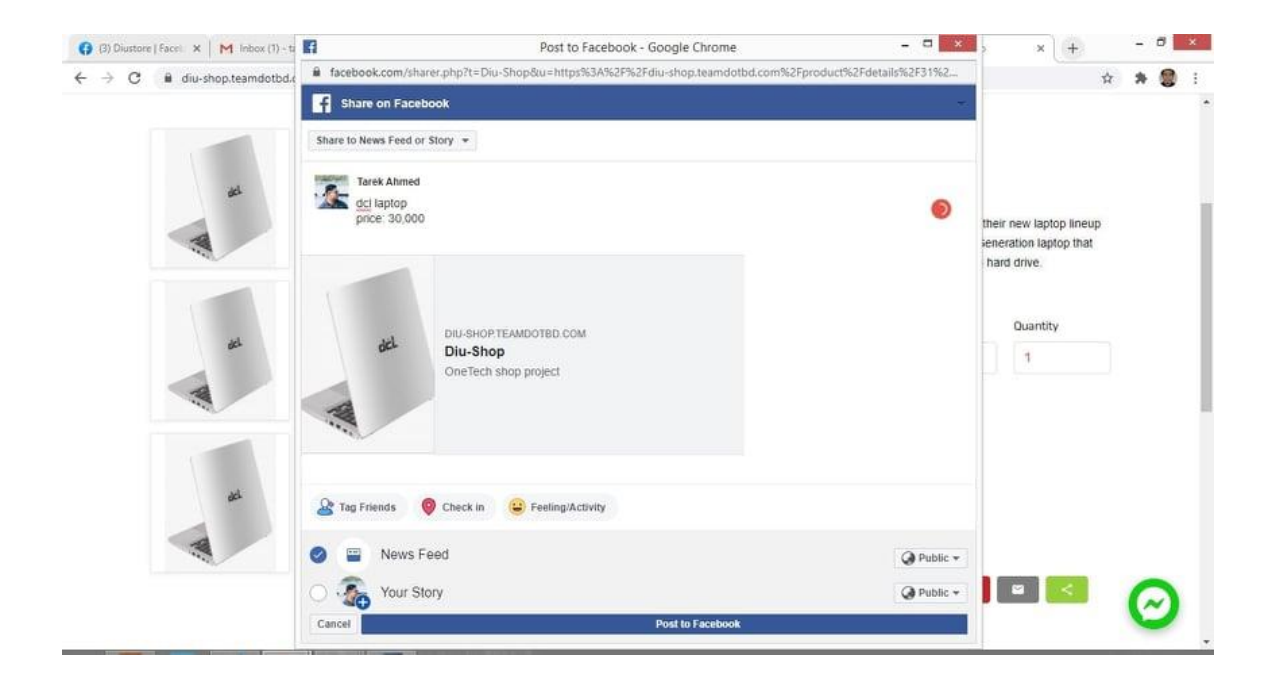

#### **Figure 4.1.8.1: Product Share Social Platform**

#### **4.1.9 Product Comment Using Social Platform**

Here users can comment any product using social platform.

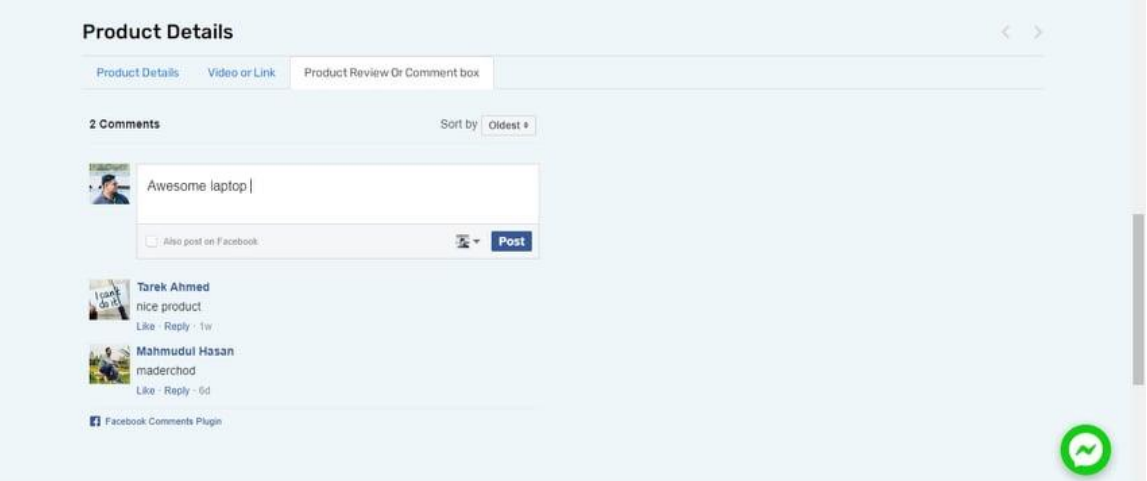

**Figure 4.1.9.1: Product Comment Using Social Platform**

#### **4.1.10 Checkout Page**

From this page users will be able to see the prices of their favorite products and go the final step. Final step button that means the payment processing system page.

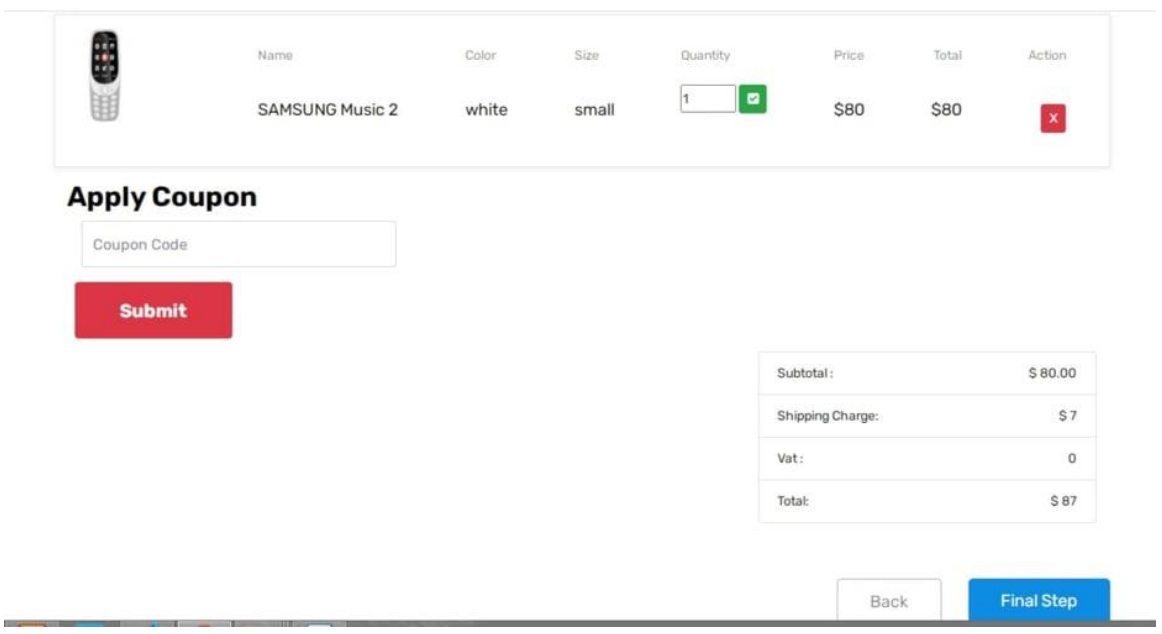

## **Figure 4.1.10.1: Product Checkout Page**

### **4.1.11 Shipping and Payment page**

From this page users will be able to complete the order by completing the payment process and also important the order will be accepted after users give their all details information.

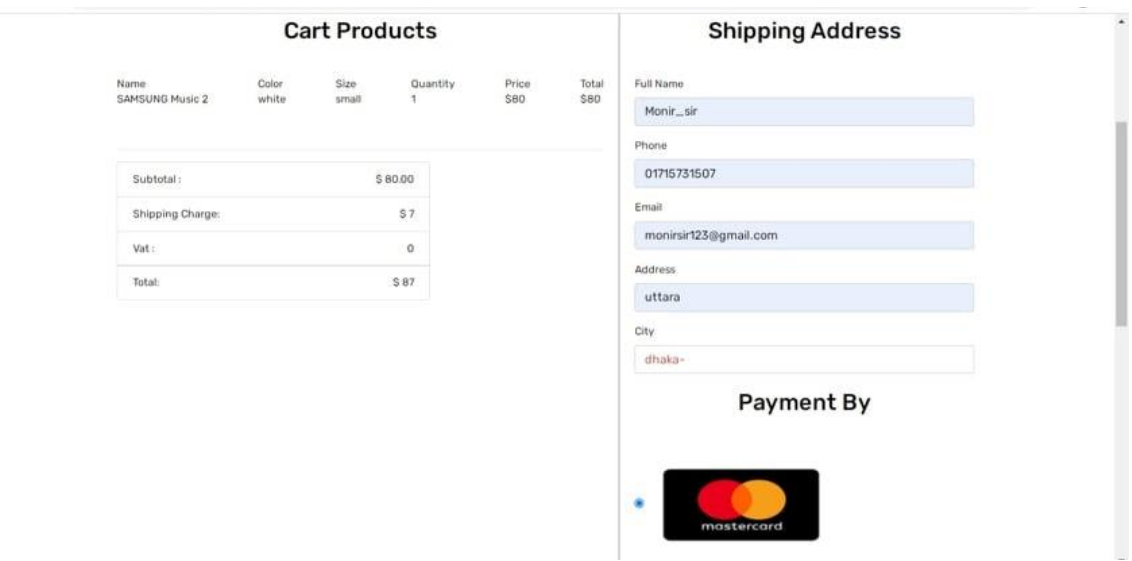

## **Figure 4.1.11.1: Product payment Page**

#### **4.1.12 Messenger Chat boot**

Users can know all the information of their products by messaging form the messenger.

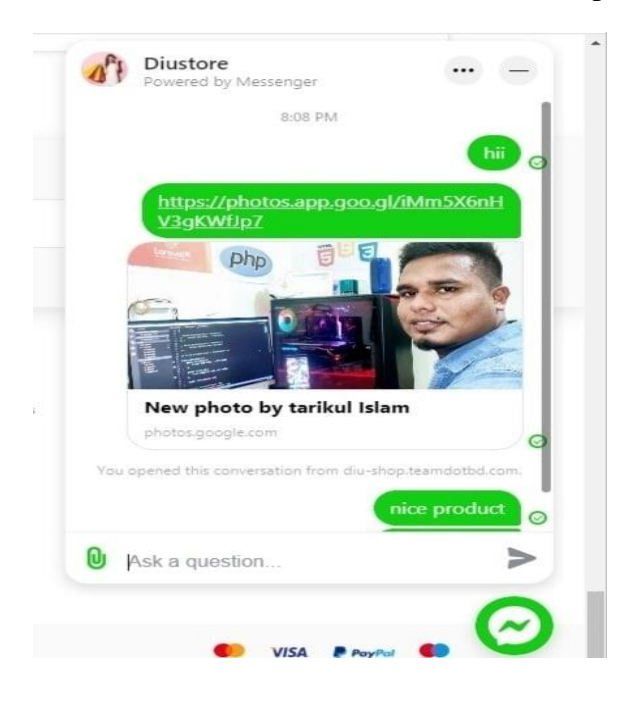

**Figure 4.1.12.1: Messenger Chat Boot**

#### **4.1.13 Footer**

All system information, including My Account, Customer Support, and Contact Information, is given in the footer portion.

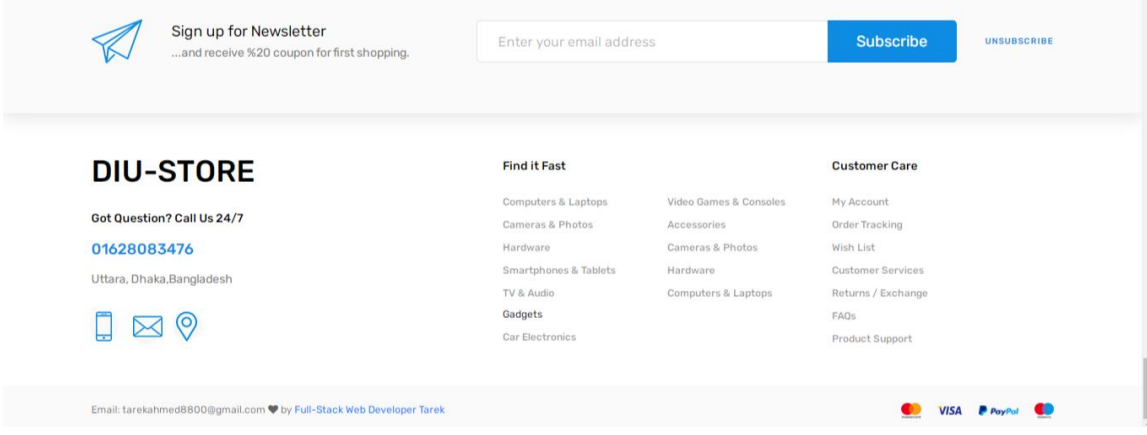

#### **Figure 4.1.13.1: Footer**

#### **4.2 Back-End Design:**

A system's logical design relates to an abstract representation of the system's data flows, inputs, and outputs that require a simple representation of an actual system.

### **4.2.1 Customer Sign Up:**

Customer Sign up page.

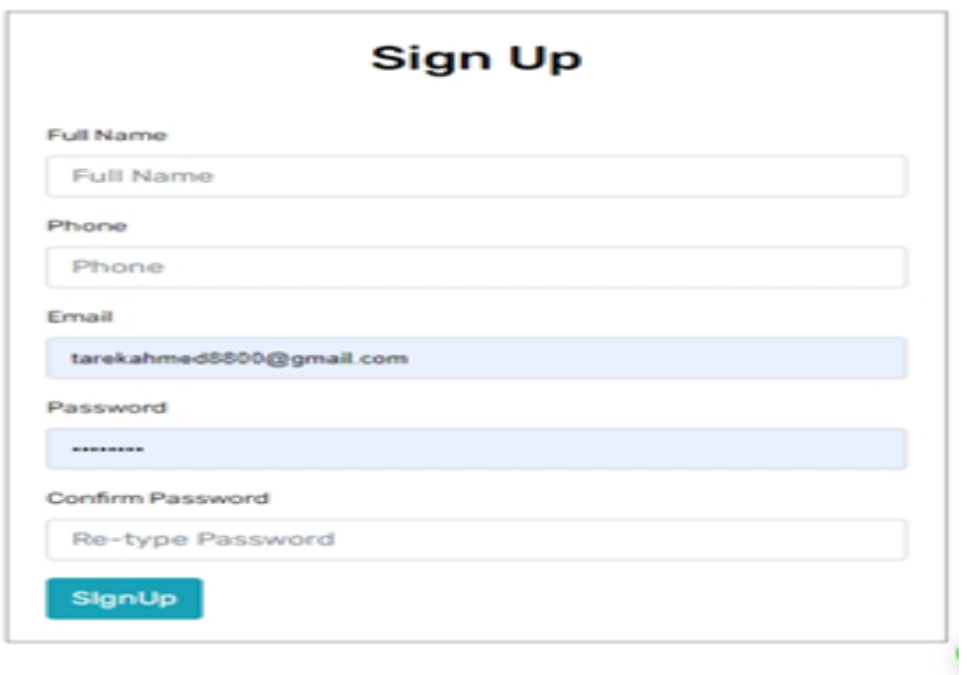

**Figure 4.2.1.1: Customer Sign Up**

#### **4.2.2 Customer Login:**

The picture shows the Customer's Login page.

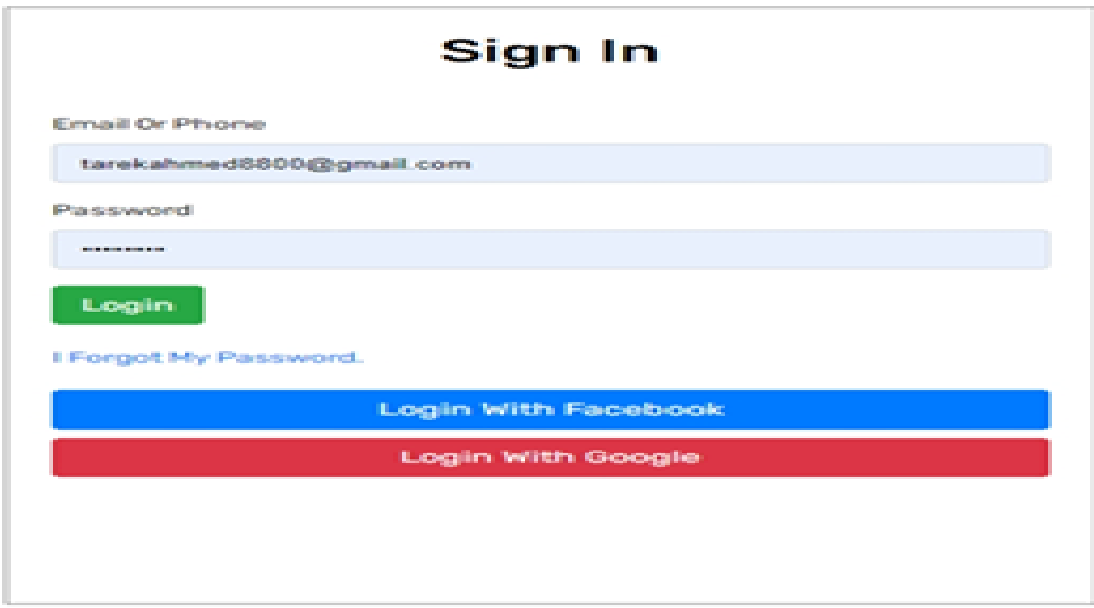

 **Figure 4.2.2.1: Customer Login**

**4.2.3 Admin Login:**

**Admin Login page.**

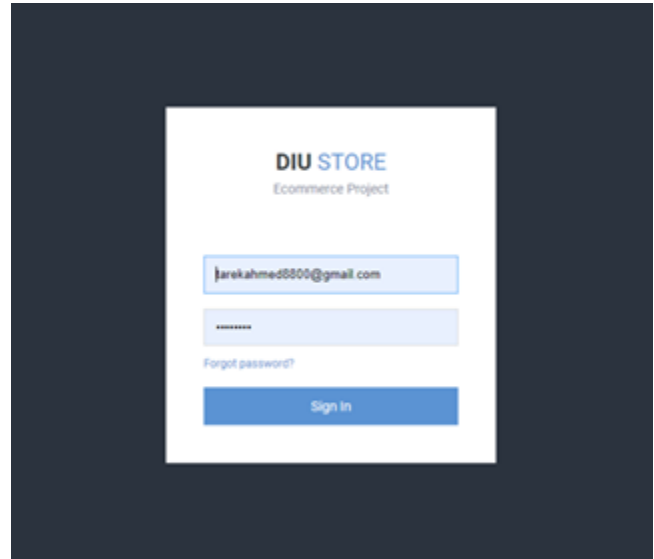

**Figure 4.2.3.1: Admin Login**

#### **4.2.4 Admin Dashboard:**

Every section is the website is here.

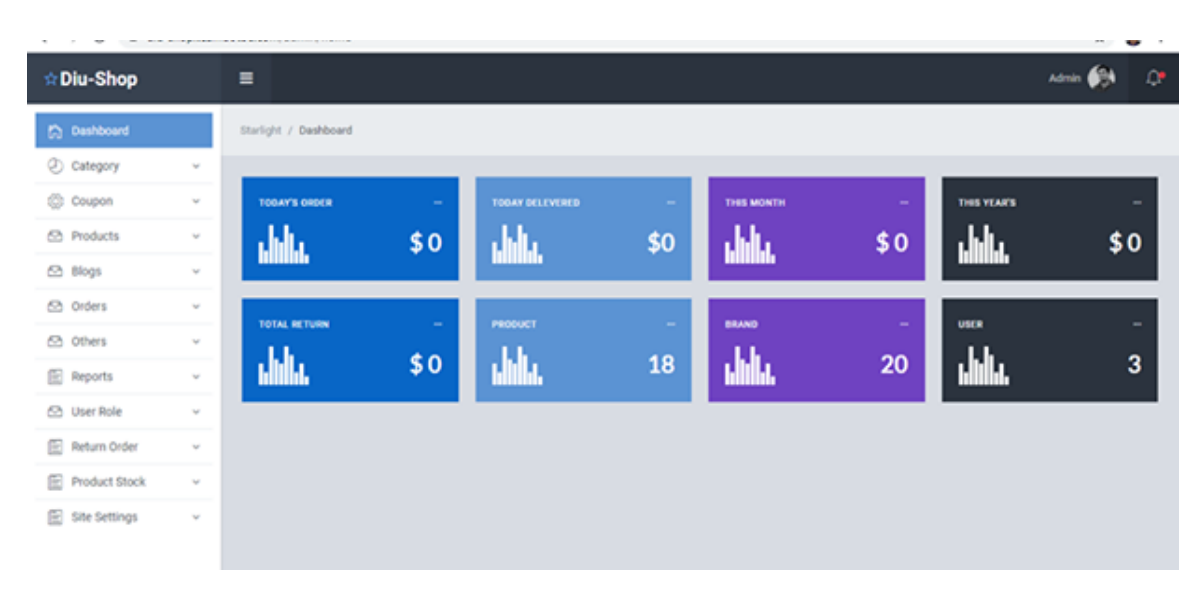

 **Figure 4.2.4.1: Admin Dashboard**

### **4.2.5 Add Admin:**

Only Super Admin can add Admin because only super admin has this access.

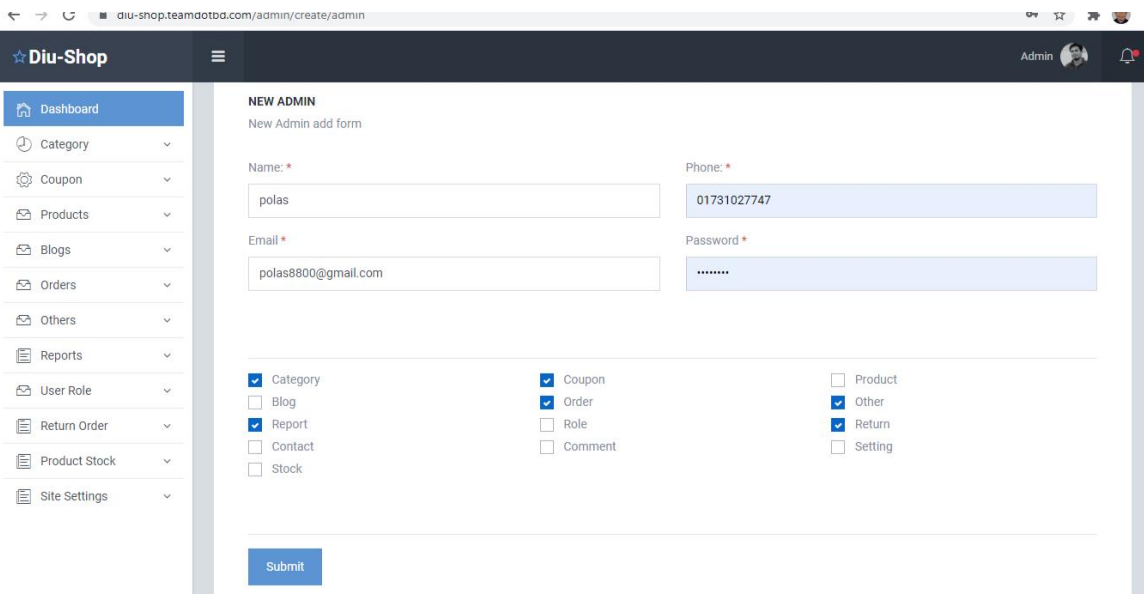

**Figure 4.2.5.1: Add Admin**

### **4.2.6 Add Category:**

Super Admin can create /delete/edit Category from the admin panel.

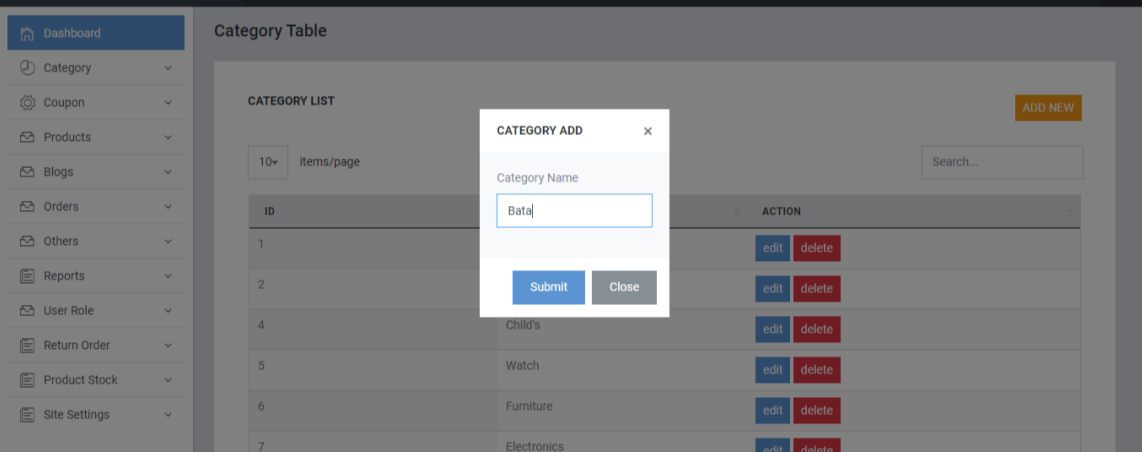

**Figure 4.2.6.1: Add Category**

### **4.2.7 Add Product:**

All admin can add items from the admin panel.

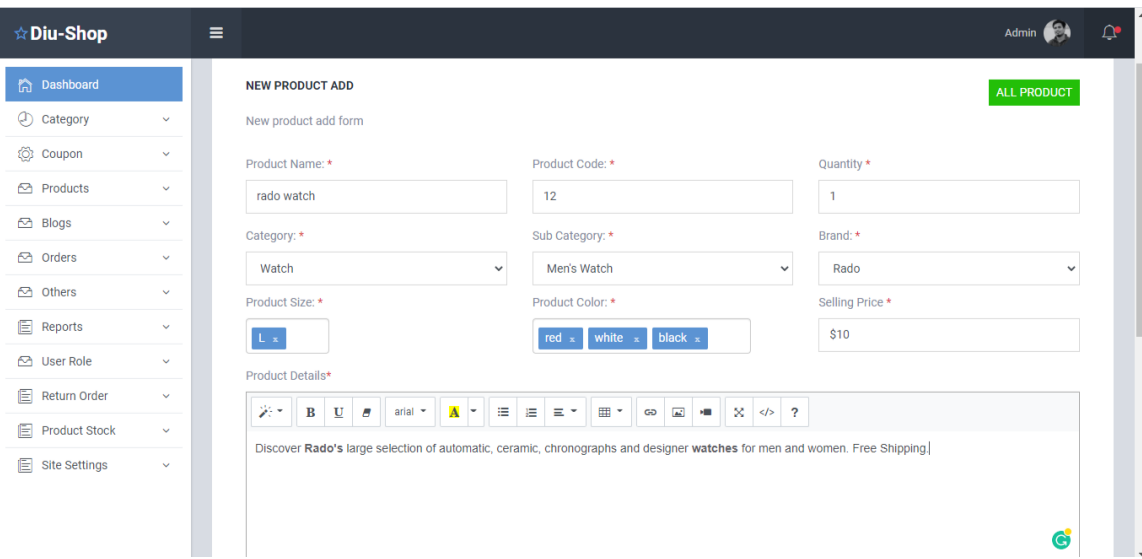

**Figure 4.2.7.1: Add Product**

## **Chapter 5**

## **Implementation and Testing**

#### **5.1 Implementation of Database:**

A database server consisting of a computer program and offering database services to other computers is based primarily on the client-server model. Tasks such as data processing, storage, data manipulation, archiving, replication, and recovery are also carried out by the database server. In this chapter, I will address the server that is used for the project in the system database. I used my project's MYSQL server.

#### **5.1.1 Tables for the total database design:**

In this image, the complete database design of this project is shown below. The tables created under the system database called 'DIU-STORE' are users, groups, chat, customers, order table, items, ratings, users, and wish list.

| phpMyAdmin                                           | Server: 127.0.0.1 » Database: multiauth |                |                                                                                                    |             |  |                                                                                  |                                         |             |                           | <b>数</b> |
|------------------------------------------------------|-----------------------------------------|----------------|----------------------------------------------------------------------------------------------------|-------------|--|----------------------------------------------------------------------------------|-----------------------------------------|-------------|---------------------------|----------|
| 企业◎回游车                                               | SQL & Search<br>Structure               |                | <b>Query</b>                                                                                                    |             |  | Export <b>in</b> Import <b>Conductions all Privileges</b> $\frac{1}{2}$ Routines | C Events                                |             | $\blacktriangledown$ More |          |
| Recent Favorites                                     |                                         |                |                                                                                                    |             |  |                                                                                  |                                         |             |                           |          |
| $\alpha$                                             | <b>Filters</b>                          |                |                                                                                                    |             |  |                                                                                  |                                         |             |                           |          |
| <b>E</b> - information schema                        | Containing the word:                    |                |                                                                                                    |             |  |                                                                                  |                                         |             |                           |          |
| multiauth                                            |                                         |                |                                                                                                    |             |  |                                                                                  |                                         |             |                           |          |
| <b>B</b> New                                         | Table 4                                 | <b>Action</b>  |                                                                                                    |             |  | Rows @ Type                                                                      | Collation                               | <b>Size</b> | Overhead                  |          |
| $+$ $\rightarrow$ admins<br>$+$ brands               | $\Box$ admins                           |                |                                                                                                    |             |  | 3 InnoDB                                                                         | utf8mb4 unicode ci                      | 32.0 KiB    |                           |          |
| the categories                                       | $\Box$ brands                           | $\frac{1}{2}$  | Browse Structure & Search 3-i Insert Empty O Drop                                                                    |             |  |                                                                                  | 20 InnoDB utf8mb4 unicode ci            | 16.0 KiB    |                           |          |
| $++$ coupons                                         | $\Box$ categories                       | 57             | Browse M Structure & Search 3-i Insert R Empty O Drop                                                                |             |  | 11 InnoDB                                                                        | utf8mb4 unicode ci                      | 16.0 КіВ    |                           |          |
| $+$ failed jobs                                      | $\Box$ coupons                          |                | Browse A Structure & Search a Insert Empty O Drop                                                                    |             |  |                                                                                  | 2 InnoDB utf8mb4 unicode ci             | 16.0 KiB    |                           |          |
| $+$ migrations                                       | failed jobs                             | 5.7            | <b>Browse</b> A Structure Search <b>3</b> <sup>t</sup> Insert <b>De</b> Empty ● Drop                                 |             |  | e InnoDB                                                                         | utf8mb4_unicode_ci                      | 16.0 KiB    |                           |          |
| $+$ $\rightarrow$ newslaters                         | $\Box$ migrations                       |                | Browse My Structure & Search Mile Insert Empty O Drop                                                                |             |  |                                                                                  | 25 InnoDB utf8mb4 unicode ci            | 16.0 KiB    |                           |          |
| $++$ oauth access tokens                             | $\Box$ newslaters                       | 5.7            | Browse A Structure & Search 3-i Insert Empty O Drop                                                                  |             |  | 2 InnoDB                                                                         | utf8mb4 unicode ci                      | 16.0 КіВ    |                           |          |
| the oauth_auth_codes                                 | oauth access tokens                     |                | Browse A Structure & Search 3 i Insert Empty O Drop                                                                  |             |  |                                                                                  | e InnoDB utf8mb4 unicode ci             | 32.0 KiB    |                           |          |
| <b>E-A</b> oauth clients<br>cauth personal access of | oauth auth codes                        | ↔              | <b>Explorer Bullet A Structure Congress Search Steinsert Expert Congress Department Congress Department Congress</b> |             |  | e InnoDB                                                                         | utf8mb4 unicode ci                      | 16.0 KiB    |                           |          |
| ++ oauth refresh tokens                              | $\Box$ oauth clients                    |                | <b>Exercise Browse</b> V Structure & Search <b>3-c</b> Insert <b>Exercise</b> Empty ● Drop                           |             |  |                                                                                  | 2 InnoDB utf8mb4 unicode ci             | 32.0 KiB    |                           |          |
| $+$ orders                                           | oauth_personal_access_clients           | 5x             | <b>Browse M Structure &amp; Search 3-i Insert FE Empty @ Drop</b>                                                    |             |  | 1 InnoDB                                                                         | utf8mb4 unicode ci                      | 32.0 KiB    |                           |          |
| The order details                                    | oauth_refresh_tokens                    |                | <b>Example 1</b> Structure & Search <b>3-c</b> Insert <b>Example 2</b> Drop                                          |             |  |                                                                                  | e InnoDB utf8mb4 unicode ci             | 32.0 KiB    |                           |          |
| <b>EDW</b> password_resets                           | $\Box$ orders                           |                | Browse M Structure & Search 3-i Insert R Empty O Drop                                                                |             |  |                                                                                  | e InnoDB utf8mb4 unicode ci             | 16.0 КіВ    |                           |          |
| $+$ posts                                            | $\Box$ order details                    |                | Browse Structure Search 3 insert Empty O Drop                                                                        |             |  |                                                                                  | 20 InnoDB utf8mb4 unicode ci            | 16.0 KiB    |                           |          |
| $+$ post category                                    | password_resets                         | 5. 7           | Browse M Structure & Search 3-i Insert E Empty O Drop                                                                |             |  |                                                                                  | e InnoDB utf8mb4 unicode ci             | 32.0 KiB    |                           |          |
| $+$ products                                         | $\Box$ posts                            |                | Browse A Structure & Search He Insert Empty O Drop                                                                   |             |  |                                                                                  | 1 InnoDB utf8mb4 unicode ci             | 16.0 KiB    |                           |          |
| $+$ 800<br>$+$ settings                              |                                         |                |                                                                                                    |             |  |                                                                                  |                                         | 16.0 KiB    |                           |          |
| $+$ shipping                                         | post category<br>Console <sub>rts</sub> |                | <b>Browse</b> M Structure Search <b>3-</b> insert <b>De</b> Empty ● Drop                                             |             |  |                                                                                  | 3 InnoDB utf8mb4 unicode ci             |             |                           |          |
|                                                      |                                         |                | Browse Le Structure & Search The Insert Empty O Drop                                                                 |             |  |                                                                                  | 18 InnoDB utf8mb4 unicode ci            | SØ.0 KiB    |                           |          |
|                                                      | $\Box$ seo                              |                | <b>Explore Book Structure &amp; Search 3-c Insert De Empty ● Drop</b>                                                |             |  |                                                                                  | 1 InnoDB utf8mb4 unicode ci             | 16.0 KiB    |                           |          |
|                                                      | $\Box$ settings                         |                | Browse My Structure & Search Mile Insert Empty O Drop                                                                |             |  |                                                                                  | 1 InnoDB utf8mb4 unicode ci             | 16.0 KiB    |                           |          |
|                                                      | $\Box$ shipping                         |                | Browse M Structure & Search 3 i Insert BEmpty O Drop                                                                 |             |  |                                                                                  | 14 InnoDB utf8mb4 unicode ci            | 16.0 KiB    |                           |          |
|                                                      | $\Box$ sitesetting                      |                | <b>Browse</b> Structure Search side Insert Empty O Drop                                                              |             |  |                                                                                  | 1 InnoDB utf8mb4 unicode ci             | 16.0 KiB    |                           |          |
|                                                      | $\Box$ subcategories                    |                | <b>Browse MiStructure &amp; Search 3-c Insert Man Empty ● Drop</b>                                                   |             |  |                                                                                  | 23 InnoDB utf8mb4 unicode ci            | 16.0 KiB    |                           |          |
|                                                      | $\Box$ subscribers                      |                | Browse A Structure & Search a i Insert Empty O Drop                                                                  |             |  |                                                                                  | e InnoDB utf8mb4 unicode ci             | 16.0 KiB    |                           |          |
|                                                      | $\Box$ users                            |                | Browse M Structure & Search 3-c Insert E Empty O Drop                                                                |             |  |                                                                                  | 3 InnoDB utf8mb4_unicode_ci             | 32.0 KiB    |                           |          |
|                                                      | $\Box$ wishlists                        | 58             | <b>Browse</b> A Structure Search <b>Red Insert Example 9 Drop</b>                                                    |             |  |                                                                                  | 13 InnoDB utf8mb4 unicode ci            | 16.0 KiB    |                           |          |
|                                                      | 26 tables                               | <b>Sum</b>     |                                                                                                    |             |  |                                                                                  | 164 InnoDB utf8mb4 general ci 592.0 KiB |             | 0B                        |          |
|                                                      | ↑<br>□ Check all                        | With selected: |                                                                                                    | $\check{~}$ |  |                                                                                  |                                         |             |                           |          |
|                                                      |                                         |                |                                                                                                    |             |  |                                                                                  |                                         |             |                           |          |
|                                                      | A Print 品 Data dictionary               |                |                                                                                                    |             |  |                                                                                  |                                         |             |                           |          |
|                                                      | <b>Create table</b>                     |                |                                                                                                    |             |  |                                                                                  |                                         |             |                           |          |
|                                                      |                                         |                |                                                                                                    |             |  |                                                                                  |                                         |             |                           |          |
|                                                      | Name:                                   |                | Number of columns: 4                                                                                                 |             |  |                                                                                  |                                         |             |                           |          |
|                                                      |                                         |                |                                                                                                    |             |  |                                                                                  |                                         |             |                           |          |
|                                                      |                                         |                |                                                                                                    |             |  |                                                                                  |                                         |             |                           | Go       |
|                                                      |                                         |                |                                                                                                    |             |  |                                                                                  |                                         |             |                           |          |

**Figure 5.1.1.2: Tables for the total database design**

#### **5.2 Implementation of Front-End Design:**

"**DIU-STORE**" is designed following reactive guidelines. Like a mobile device, tab, and screen, the front-end interface is completely sensitive. I have used various programming languages on this website, such as **HTML5**, **CSS3**, J**Query**, and **JavaScript**. I used a system called **Bootstrap** to make the front-end interactive and futuristic.

#### **5.3 Implementation of Interactions:**

In computer science, an implementation is an understanding by programming and deployment of a technical specification or algorithm as a program, software part, or another computer system. For a given specification or standard, several implementations

can happen. Web browsers, for example, provide implementations of suggested standards from the World Wide Web organization, and development tools provide programming language implementations.

#### **5.4 Testing Implementation:**

System testing is an examination in which knowledge about the product or service under evaluation is given to the customer. Device testing has begun from the user's signup and login to the order confirmation phase. Checking and correcting errors for each and every method examination. In this step, all operations are brought together in a particular test situation, than tested for errors.

I have completed the system analysis here by the current system's input analysis and output analysis. I adopted the SDLC-Device Development Life Cycle in the initial stage of the study. By taking some acceptable input data, I have checked the entire scheme. The output is right, which is extracted according to the output. In the analysis of data, the data was designated according to the device requirements from the input analysis. Data is taken from various sources in this framework. At the beginning of the development process, the specifications are obtained from the customer.

#### **5.5 Test Results and Reports:**

System testing is an examination in which knowledge about the product or service under evaluation is given to the customer. Testing of the system began,

- User login and sign up testing
- Order processing testing
- Performance tasting
- Order Tracking System
- User session validation testing

## **Chapter 6**

### **Conclusion and Future Scope**

#### **6.1 Introduction**

Even though my goal was to achieve a completed system with high precision .I managed to create a framework and an instruction on how to create an application for a web-based online store. By looking at the product and feedback using Facebook social media, consumers will know what other customers feel about the same product. I have seen many errors and fixed them and tried my best to move forward with progress and I hope to continue working with the project to improve its features and functionality.

#### **6.2 System Development:**

By pursuing the SDLC-System Development Life Cycle, I've completed system development. In the analysis of data, the data was designated according to the device requirements from the input analysis. In this method, data is obtained from various sources. At the beginning of the development process, the specifications are obtained from the customer.

#### **6.3 Scope for further development:**

The framework has been designed with potential possibilities for progress in mind. I have many more plans in the future with this system I will include some new functions in my system I wish, after completing my graduation, I could extend the system and reduce the system limitation in a short period of time.

This project also has the potential for changes, such as:

- Firstly I will develop Android application and IOS application for my website. So that the users get many benefits.
- Secondly, I will develop A Voice ERP system for searching products. So that users get their desired product much very sooner.
- I will add more features for customer. So that the users get many benefits.
- The efficiency of the web application can be improved.
- I will add an affiliate marketing section in my website.
- Add more blog features when bloggers can make money by making a blog under any product and share that for sell.
- The Seller may sign up directly for the system and start selling .
- On their shop name, Seller will store their products where every seller has a shop and under that shop they will add product for sale.

## **REFERENCES**

- [1] "laravel documentation", https://laravel.com/docs/6.x /, Most recently accessed on 20.09.2020
- [2] "HTML", https://www.w3schools.com/html,Most recently accessed on 11.09.2020
- [3] "CSS", [https://www.w3schools.com/css/](https://www.w3schools.com/css), Most recently accessed on 15.09.2020
- [4] "Bootstrap Framework", [https://getbootstrap.com/docs/3.4](https://getbootstrap.com/docs/3.3/) / Most recently accessed on 16.08.2020
- [5] "PHP Resources", https://www.php.net/docs.php, Most recently accessed on 12.09.2020
- [6] "Use Case Diagram", [https://www.draw.io/,](https://www.draw.io/) Most recently accessed on 01.08.2020
- [7] "MySQL" https://www.w3schools.com/php/php\_mysql\_intro.asp,Most recently accessed on 27.8.2020
- [8] "YouTube tutorial" https://www.youtube.com/c/LearnHunter Most recently accessed on 02.08.2020
- [9] "YouTube tutorial" https://www.youtube.com/c/ProgrammingKit/ Most recently accessed on 05.7.2020
- [10] "YouTube tutorial" https://www.youtube.com/c/StackLearner/ Most recently accessed on 09.08.2020
- [11] "YouTube tutorialhttps://www.youtube.com/c/Freecodecamp/ Most recently accessed on 12.08.2020
- [12] "YouTube tutorial" https://www.youtube.com/netninja/ Most recently accessed on 15.08.2020
- [13] "YouTube tutorial" https://www.youtube.com/DailyTuition/ Most recently accessed on 17.07.2020
- [14] "YouTube tutorial" https://www.youtube.com/RahulBalsara/ Most recently accessed on 21.08.2020

## **Appendix A**

## **Project Reflection**

### **Index.blade.php**

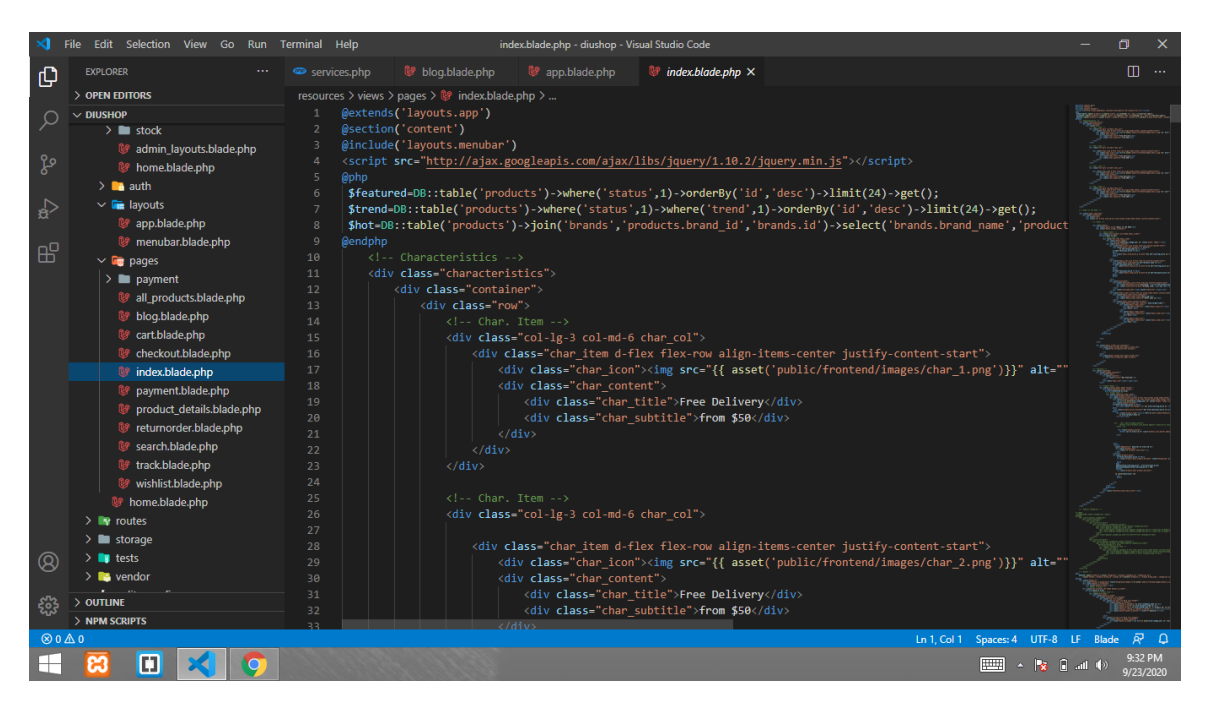

#### **Menubar.blade.php**

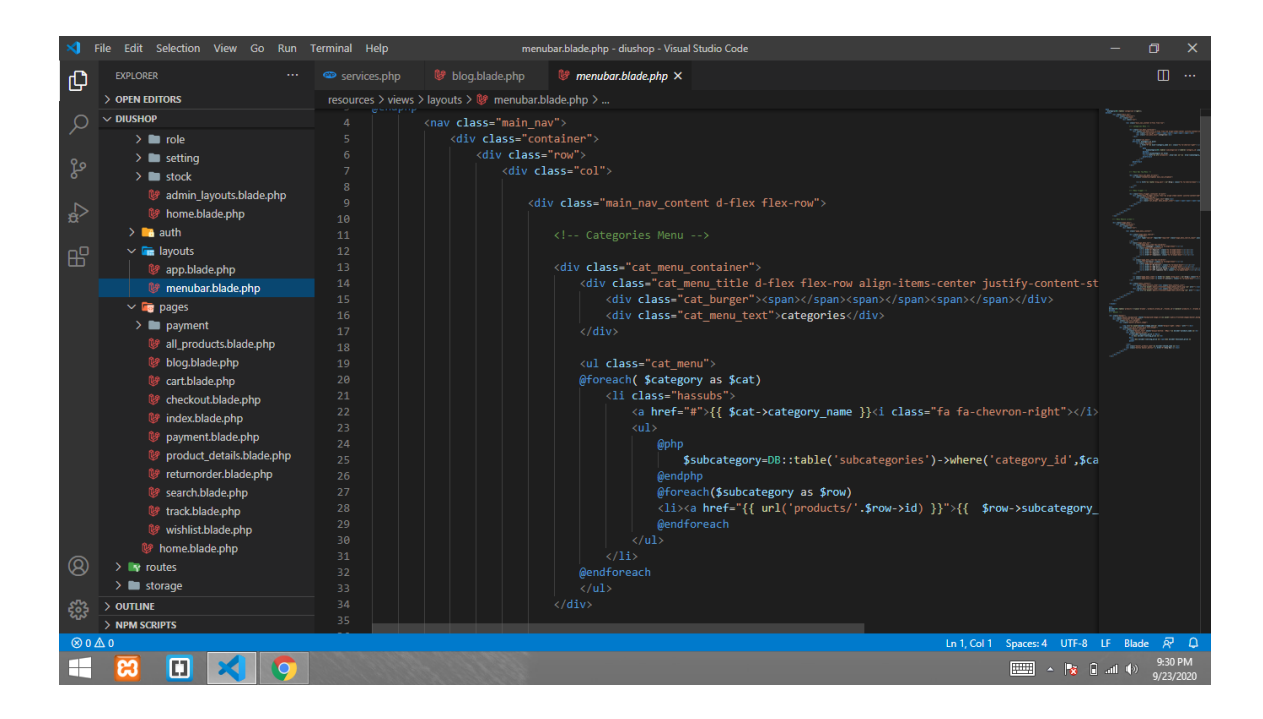

## **App.blade.php**

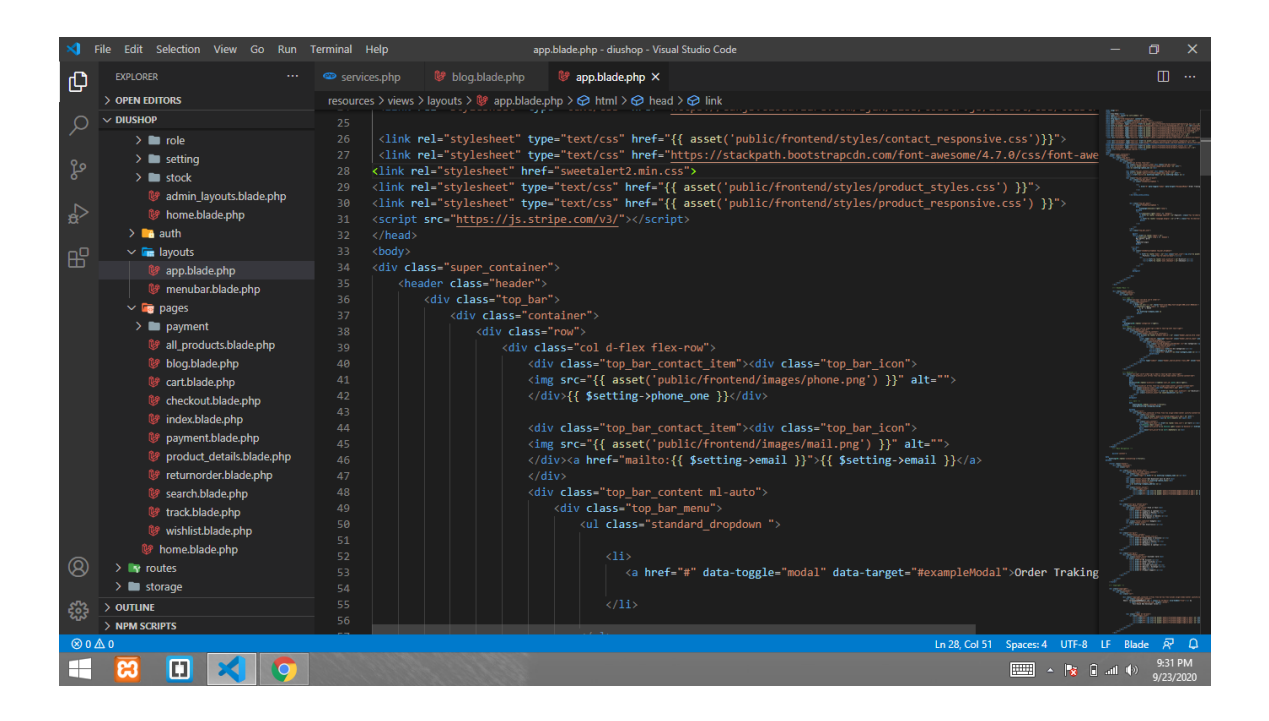

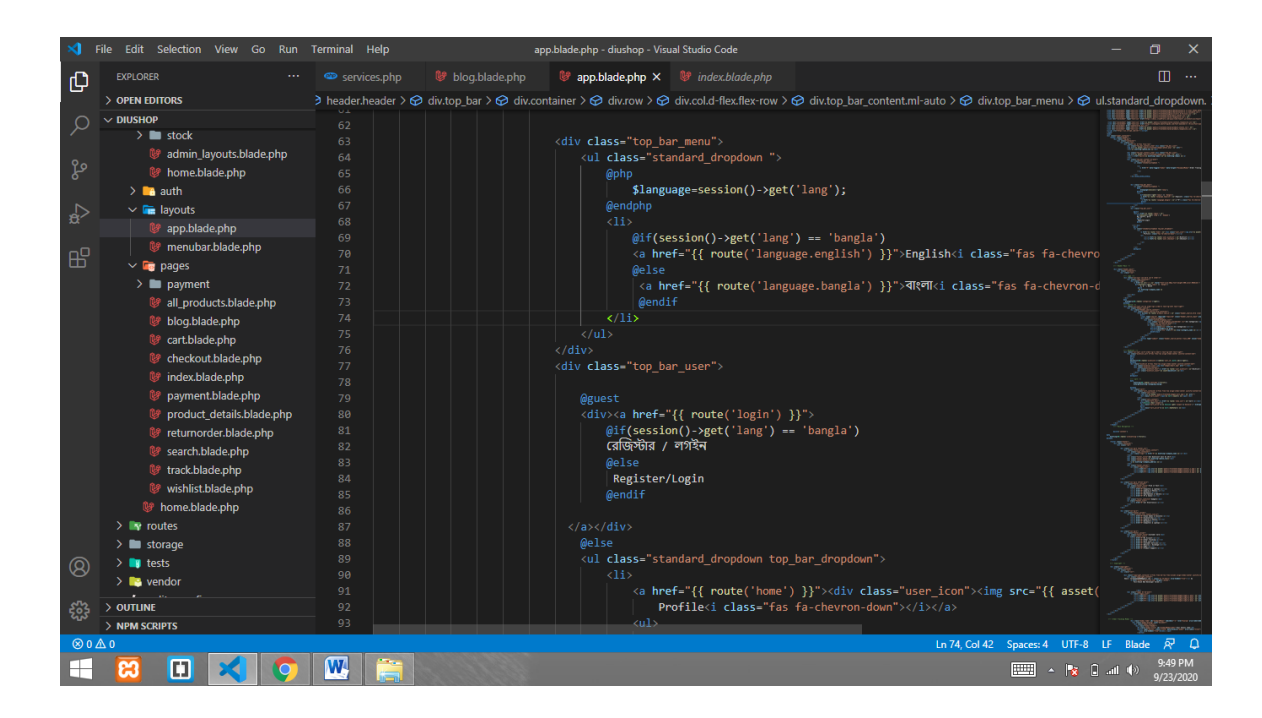

#### **Register.blade.php**

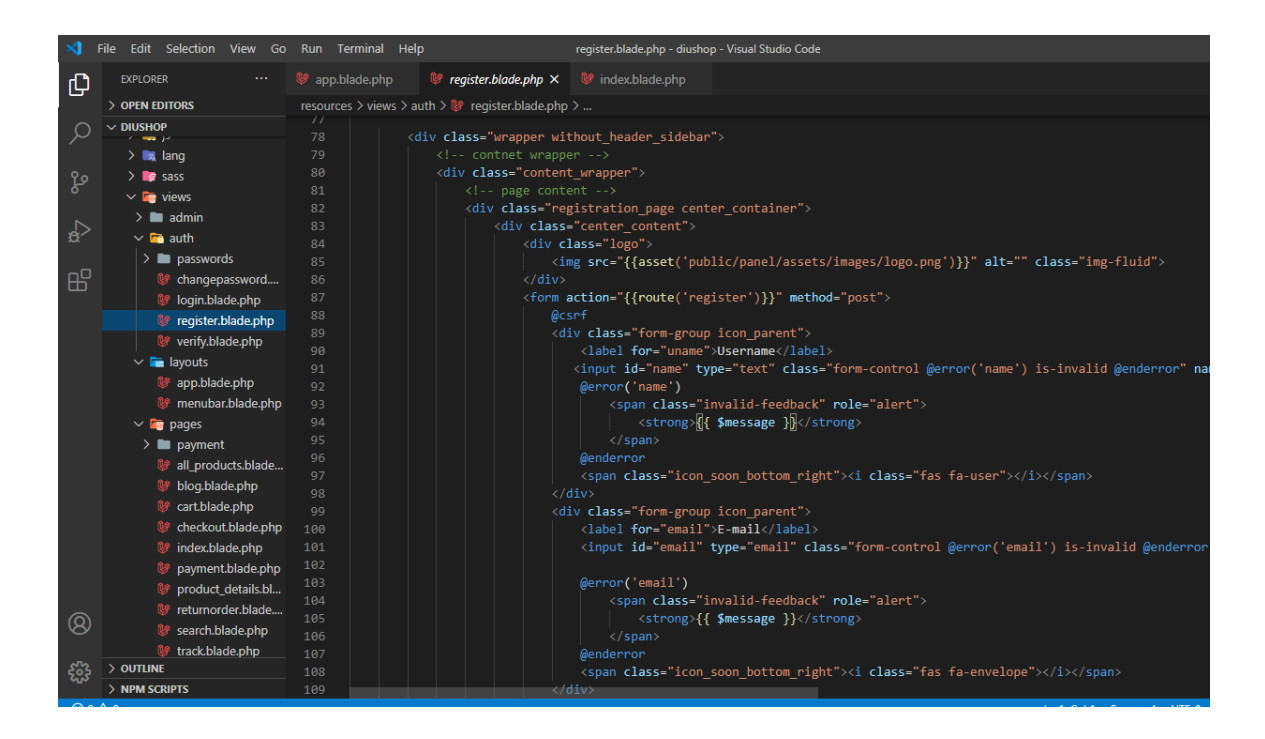

## **Login.blade.php**

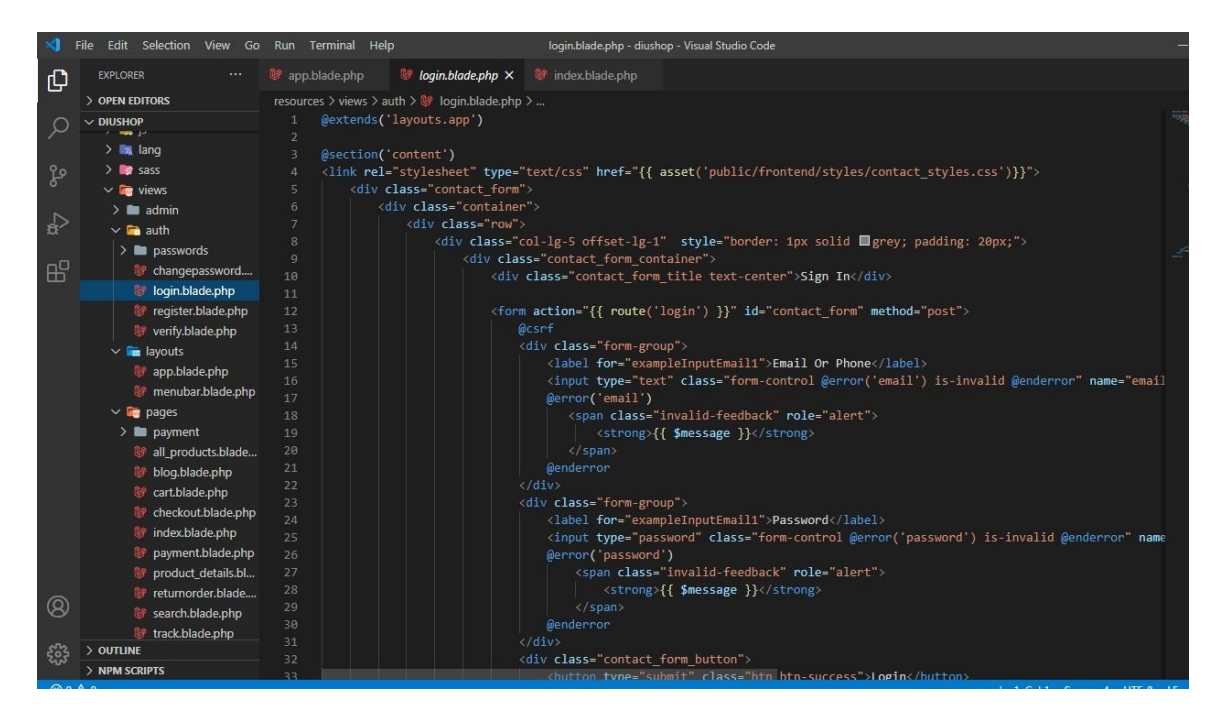

**Web.php (All Route list)**

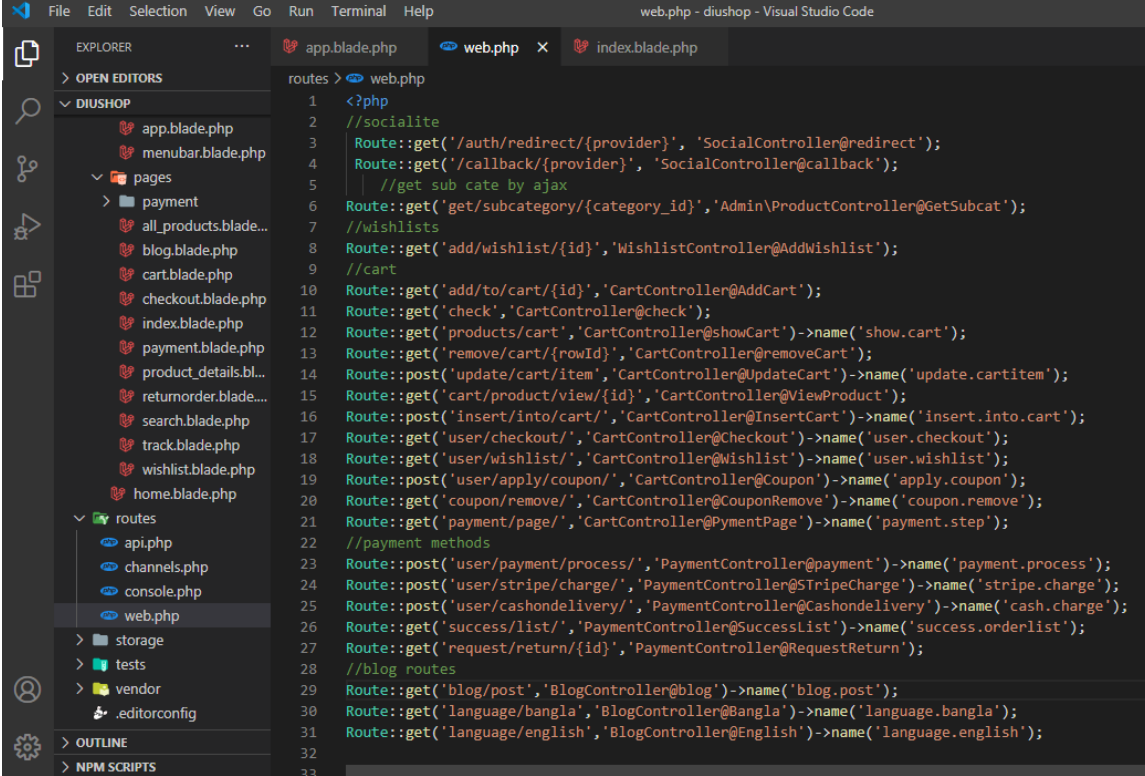

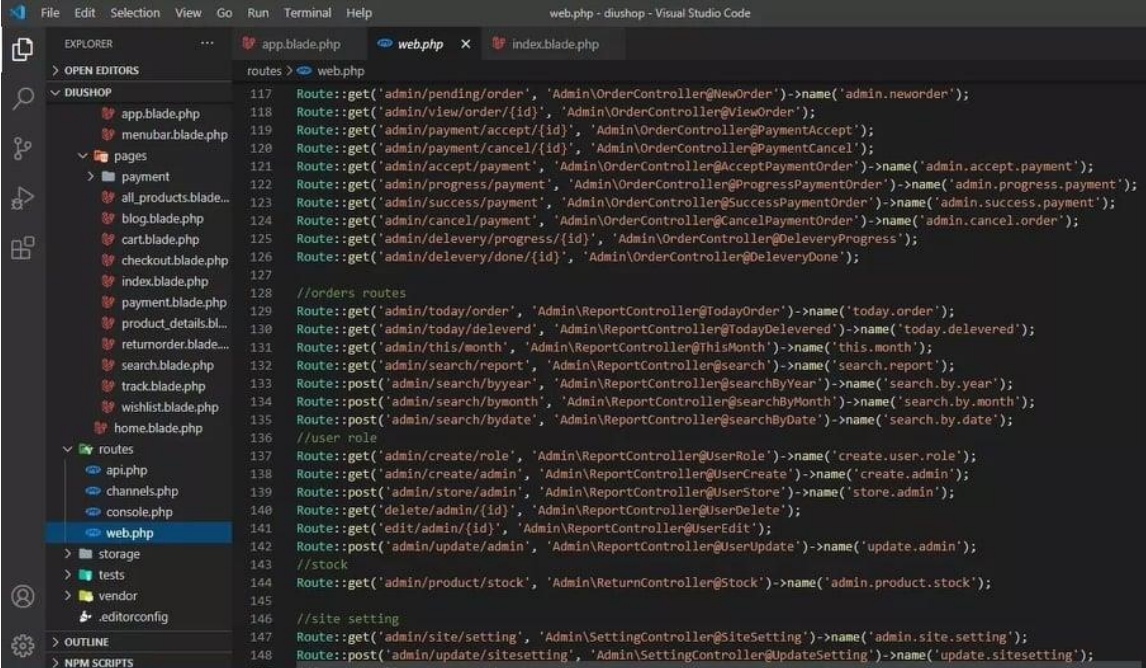

#### **Admin\_layouts.blade.php**

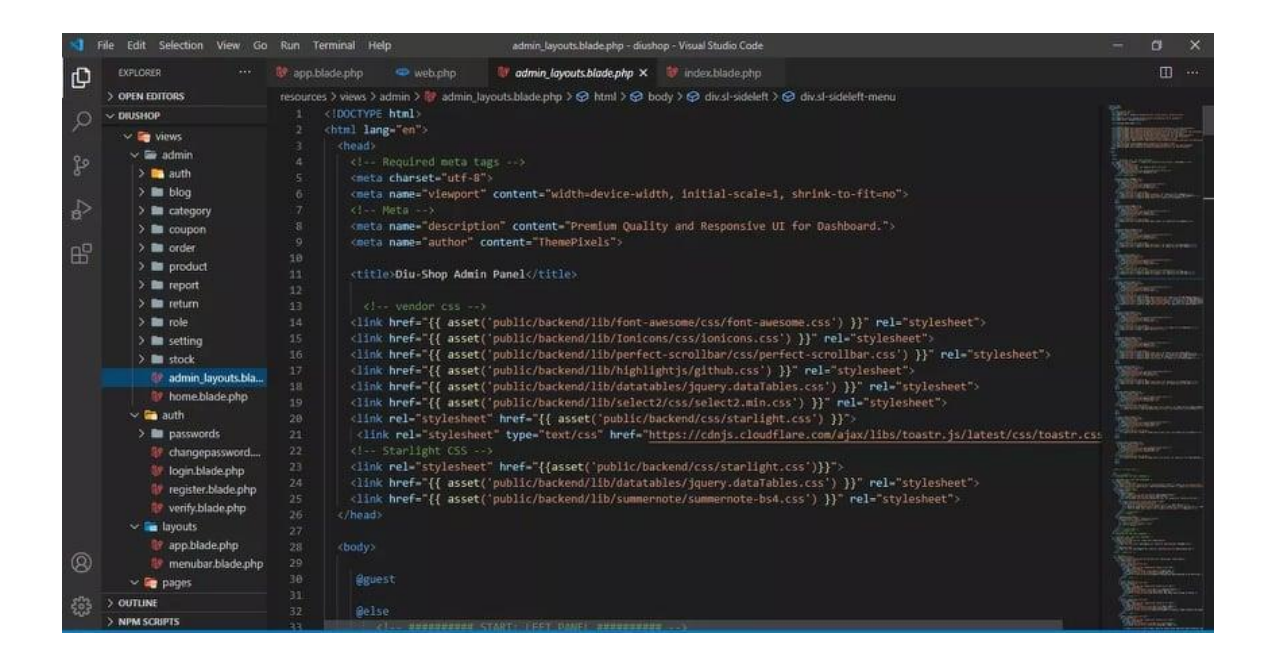

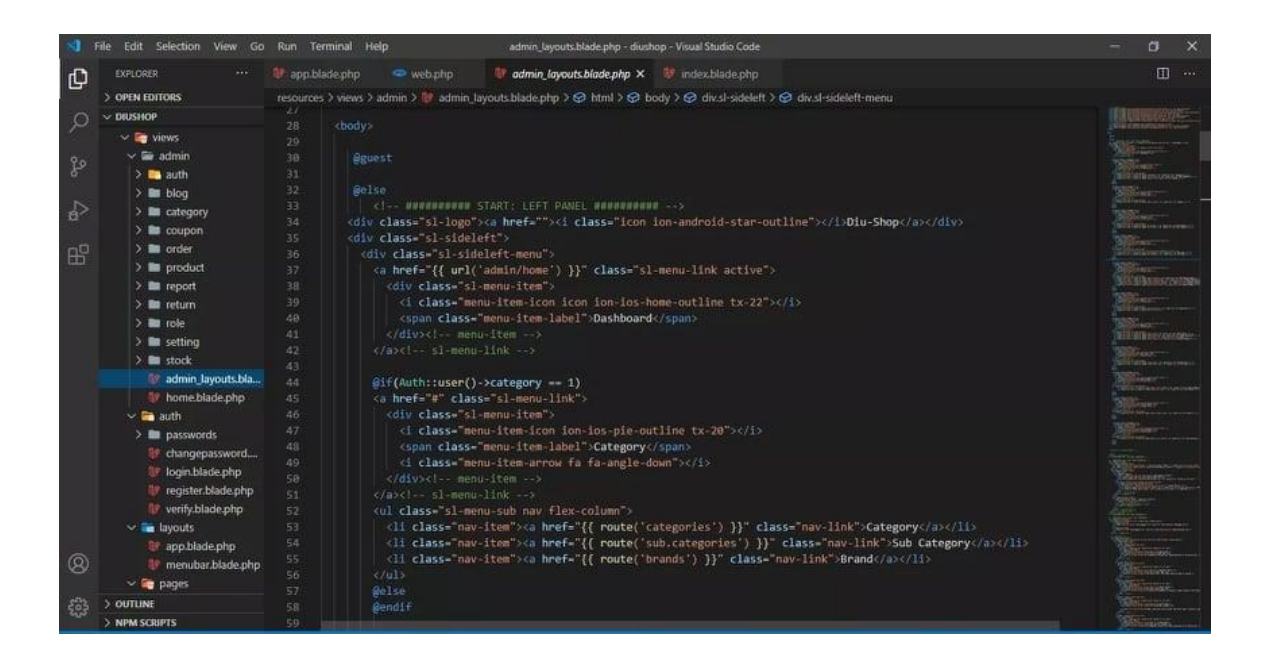

#### **Front Controller**

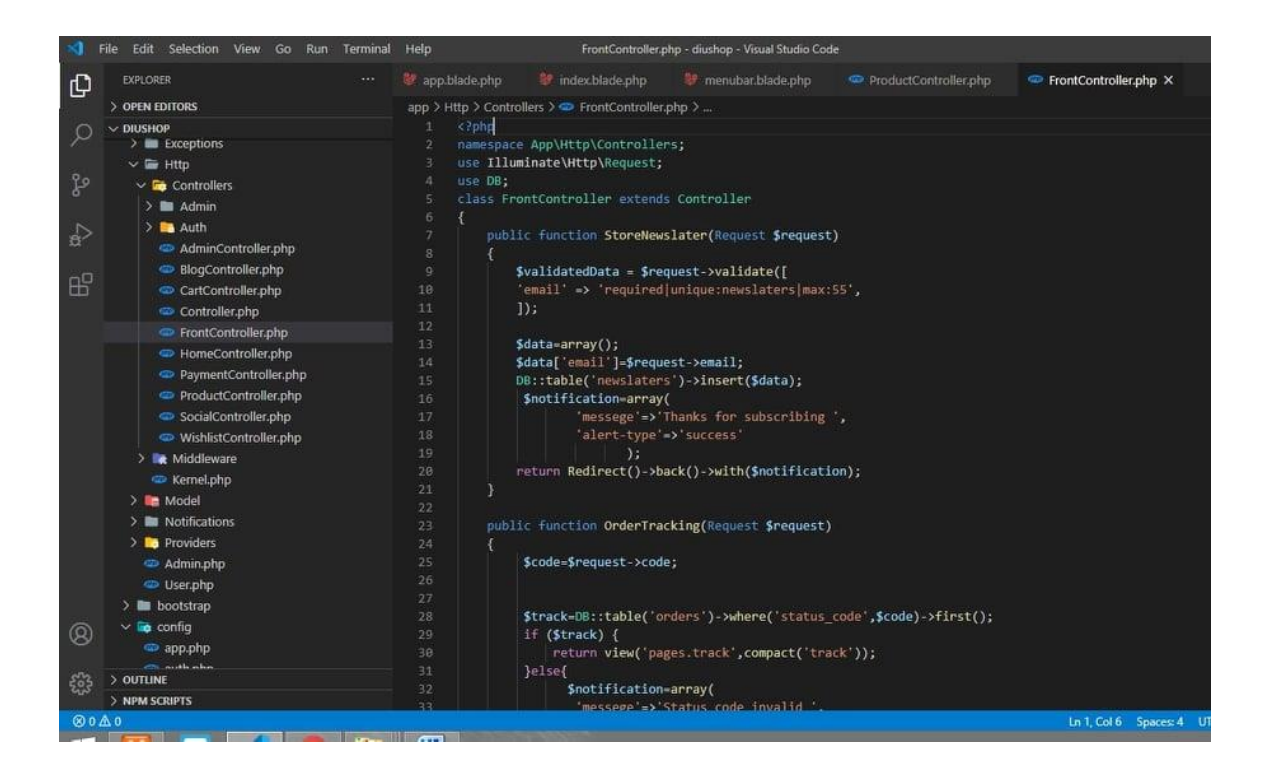

# **Appendix B**

# **Plagiarism Report:**

As per the requirement of the project report I have checked full report document and then checked plagiarism of the report. The report has come after checking as attached herewith.

## 162-15-746

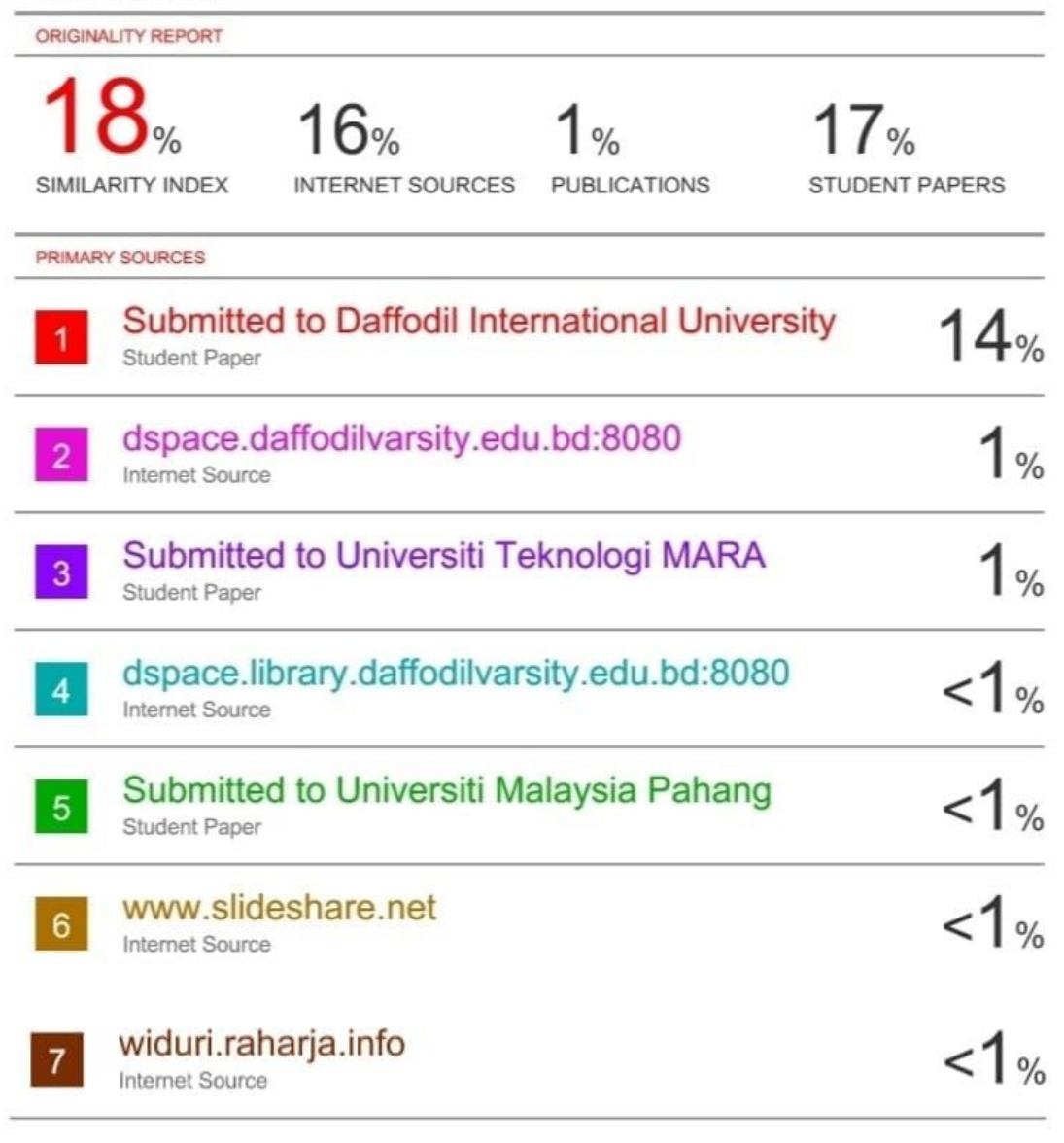

Exclude quotes On Exclude bibliography On Exclude matches  $<$  10 words